# User Commands User Guide

# User Commands version 2.3

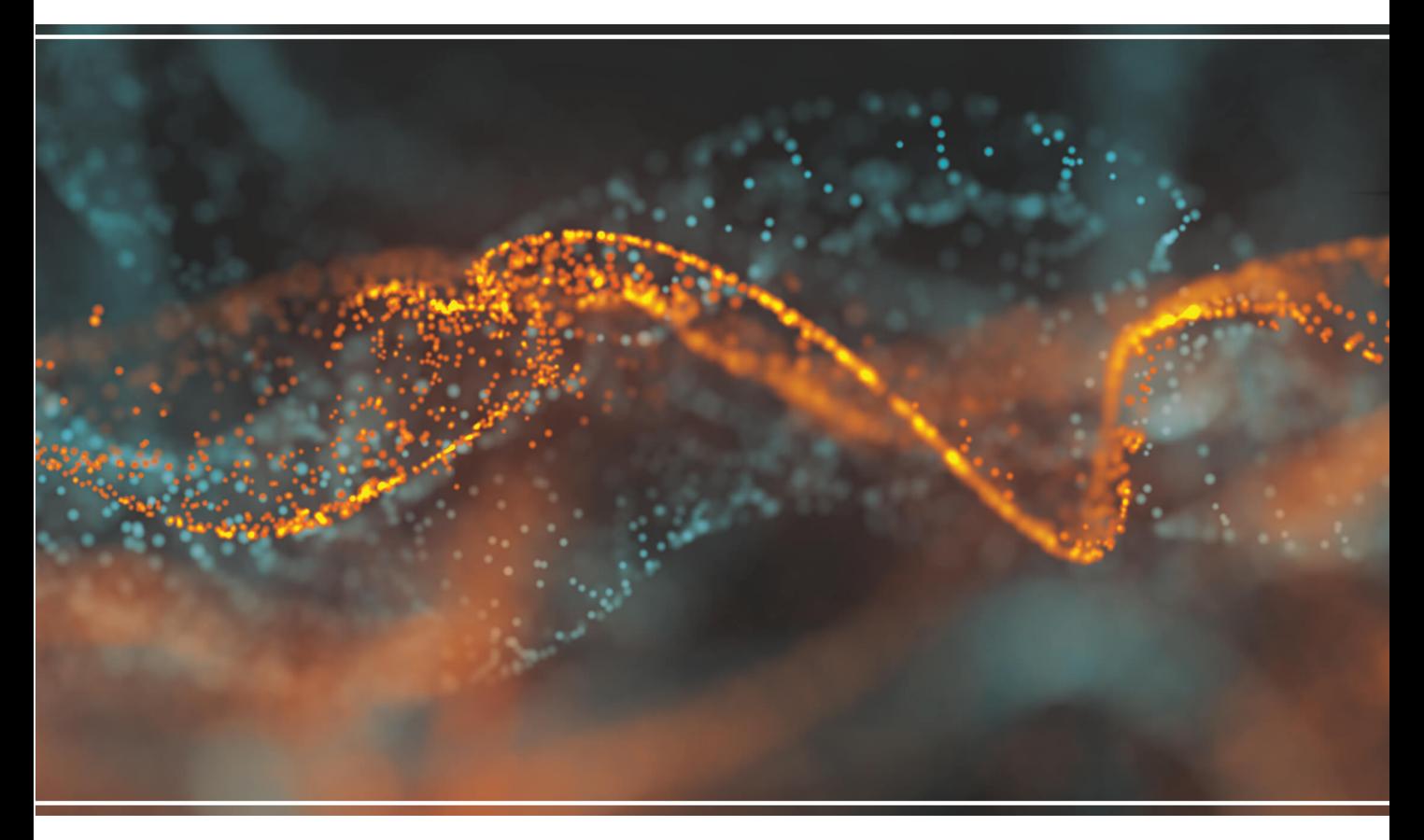

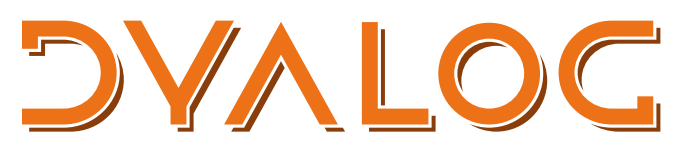

The tool of thought for software solutions

*Dyalog is a trademark of Dyalog Limited Copyright © 1982-2018 by Dyalog Limited All rights reserved.*

User Commands User Guide

User Commands version 2.3 Document Revision: 20180608\_230

*No part of this publication may be reproduced in any form by any means without the prior written permission of Dyalog Limited.*

*Dyalog Limited makes no representations or warranties with respect to the contents hereof and specifically disclaims any implied warranties of merchantability or fitness for any particular purpose. Dyalog Limited reserves the right to revise this publication without notification.*

*email: support@dyalog.com https://www.dyalog.com*

*TRADEMARKS:*

*SQAPL is copyright of Insight Systems ApS. Array Editor is copyright of davidliebtag.com Raspberry Pi is a trademark of the Raspberry Pi Foundation. Oracle®, Javascript™ and Java™ are registered trademarks of Oracle and/or its affiliates. UNIX® is a registered trademark in the United States and other countries, licensed exclusively through X/Open Company Limited. Linux® is the registered trademark of Linus Torvalds in the U.S. and other countries. Windows® is a registered trademark of Microsoft Corporation in the United States and other countries. macOS® and OS X® (operating system software) are trademarks of Apple Inc., registered in the U.S. and other countries.*

*All other trademarks and copyrights are acknowledged.*

# **Contents**

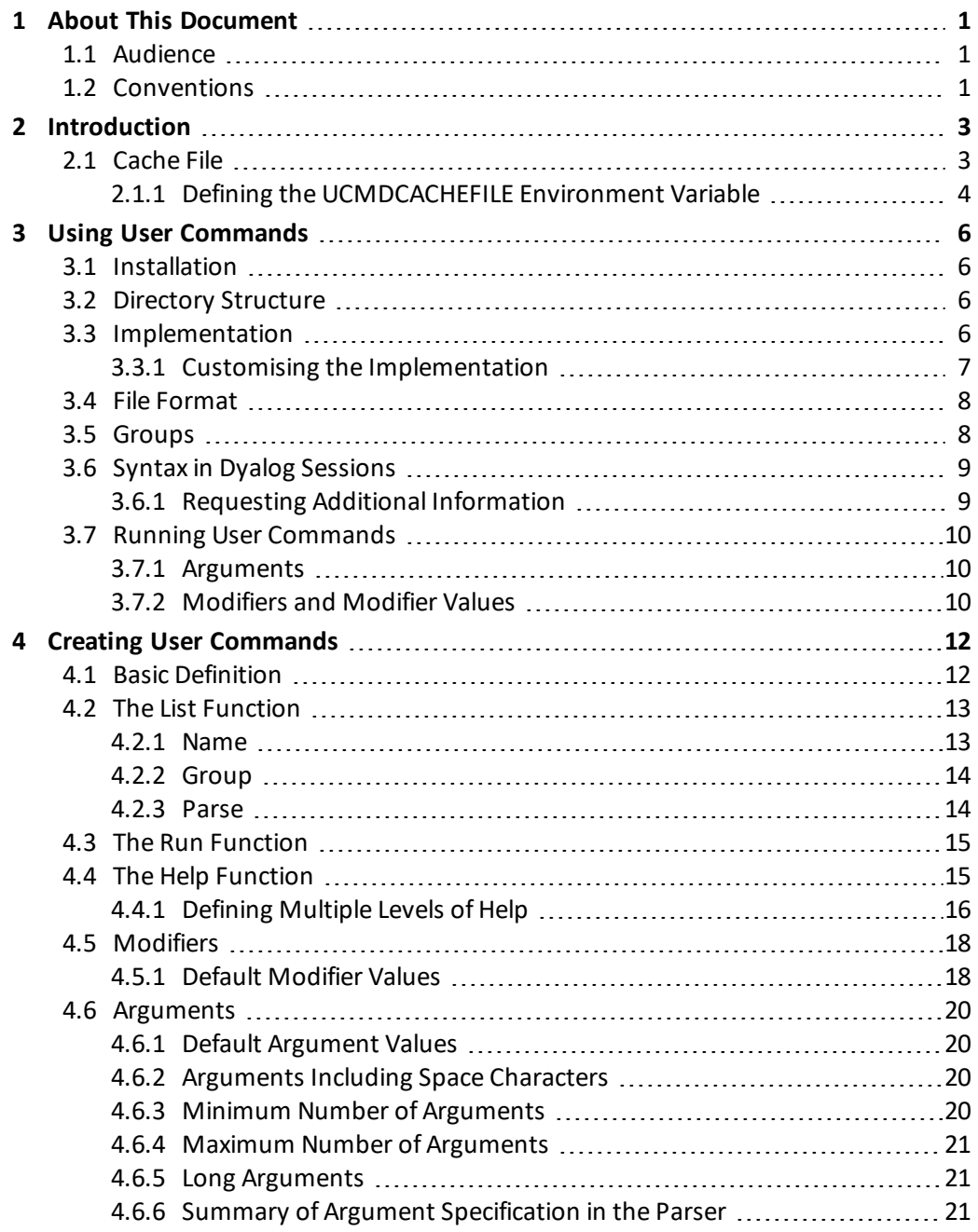

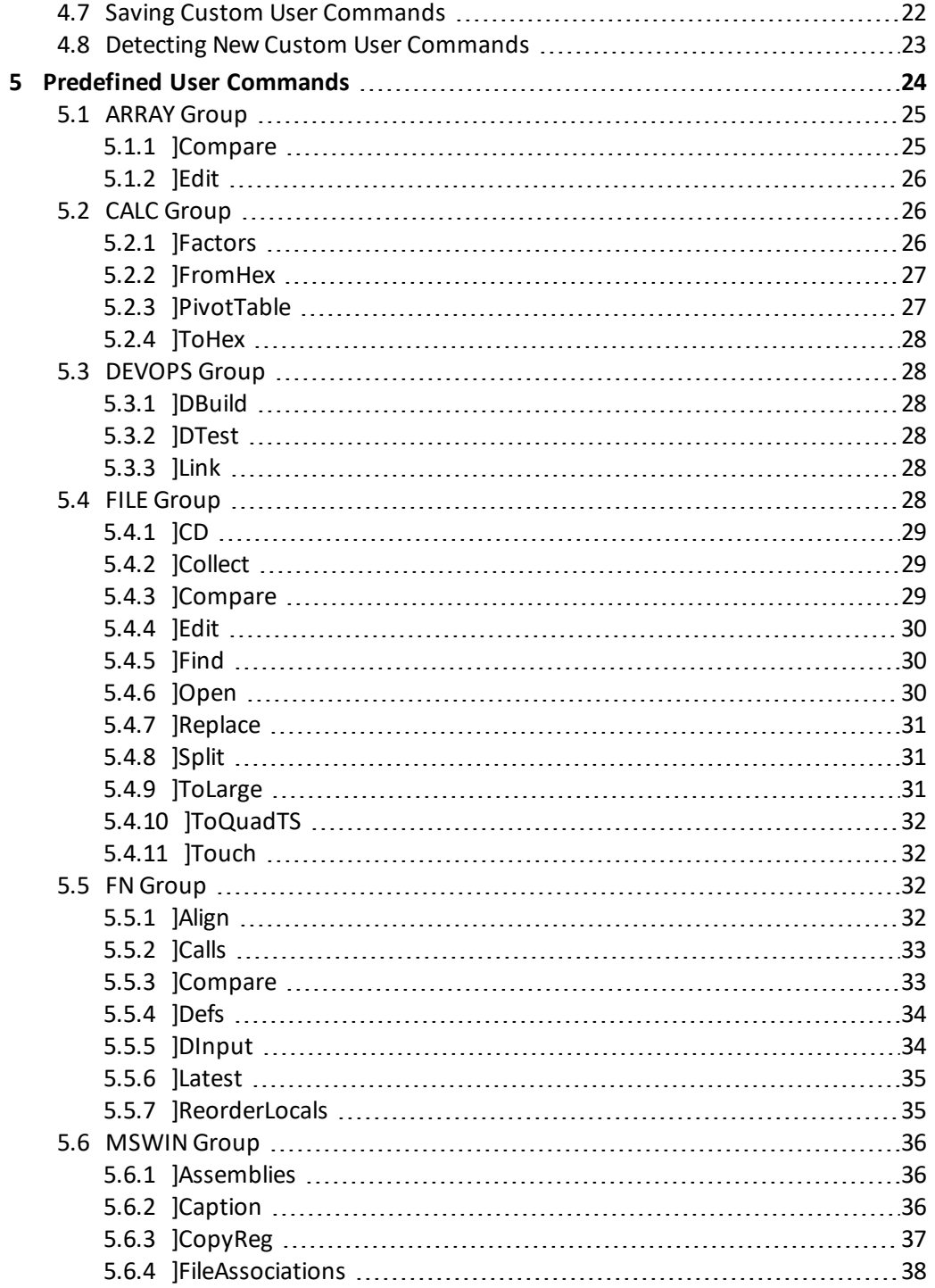

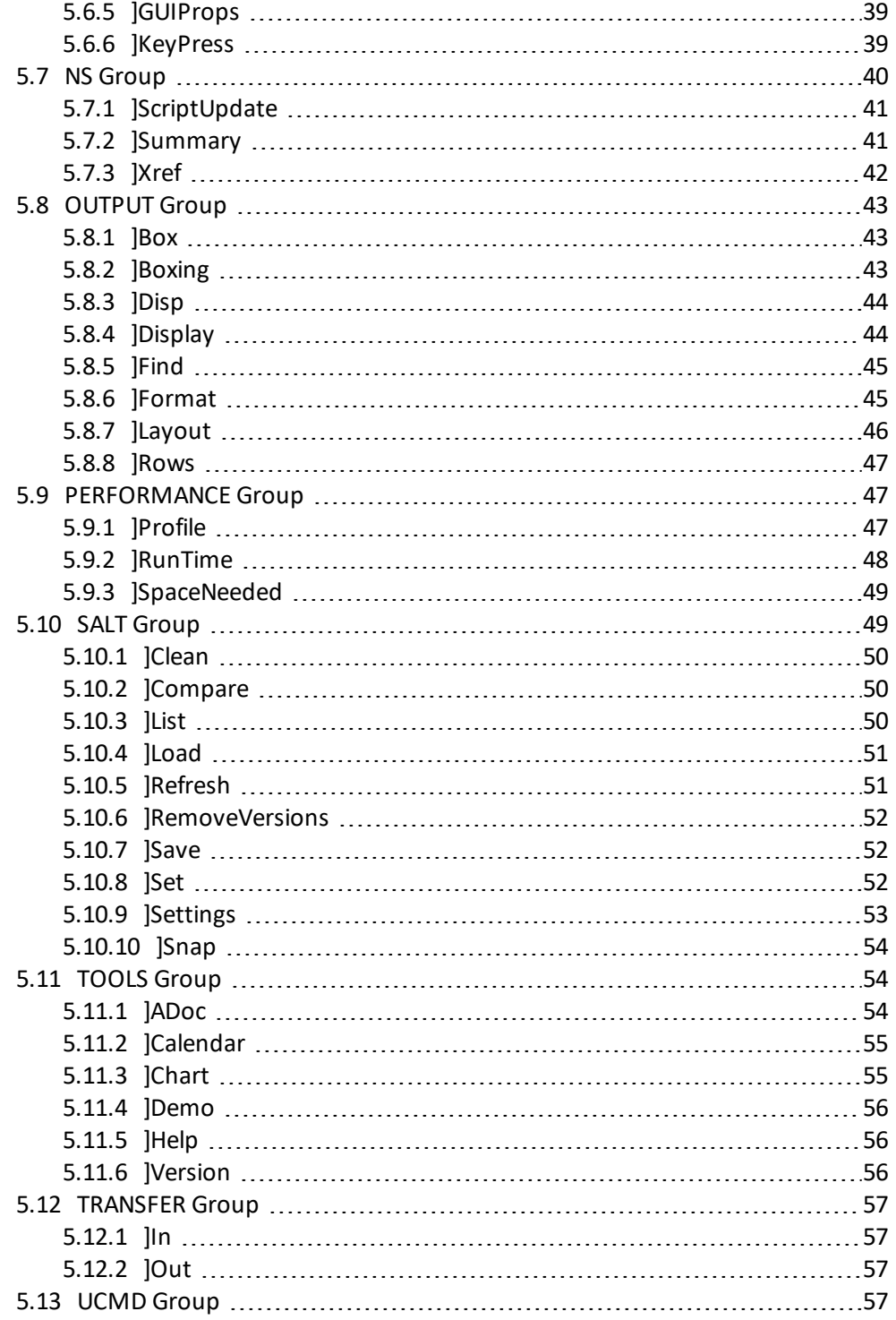

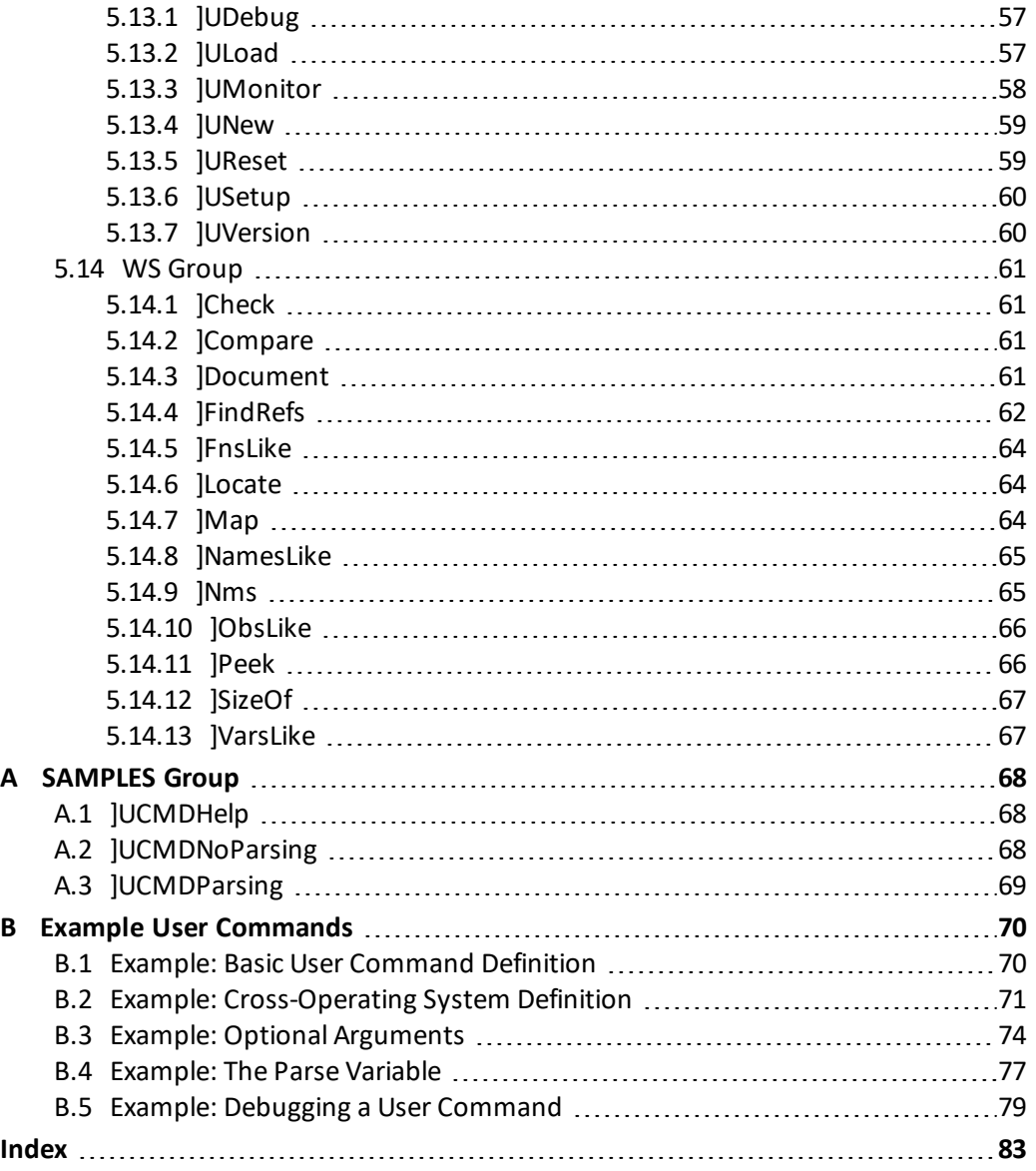

# <span id="page-6-0"></span>**1 About This Document**

This document is intended as an introduction to user commands, a guide to creating and implementing new user commands and a summary of the predefined user commands supplied with Dyalog.

### <span id="page-6-1"></span>**1.1 Audience**

It is assumed that the reader has a reasonable understanding of Dyalog.

<span id="page-6-2"></span>For information on the resources available to help develop your Dyalog knowledge, see <http://www.dyalog.com/introduction.htm>.

### **1.2 Conventions**

Unless explicitly stated otherwise, all examples in Dyalog documentation assume that ⎕IO and  $\Box$ ML are both 1.

Various icons are used in this document to emphasise specific material.

General note icons, and the type of material that they are used to emphasise, include:

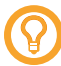

Hints, tips, best practice and recommendations from Dyalog Ltd.

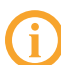

Information note highlighting material of particular significance or relevance.

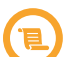

Legacy information pertaining to behaviour in earlier releases of Dyalog or to functionality that still exists but has been superseded and is no longer recommended.

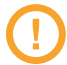

Warnings about actions that can impact the behaviour of Dyalog or have unforeseen consequences.

Although the Dyalog programming language is identical on all platforms, differences do exist in the way some functionality is implemented and in the tools and interfaces that are available. A full list of the platforms on which Dyalog version 17.0 is supported is available at [www.dyalog.com/dyalog/current-platforms.htm.](http://www.dyalog.com/dyalog/current-platforms.htm) Within this document, differences in behaviour between operating systems are identified with the following icons (representing macOS, Linux, UNIX and Microsoft Windows respectively):

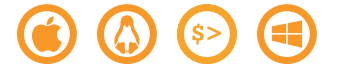

# <span id="page-8-0"></span>**2 Introduction**

User commands are tools that are available at any time, in any workspace, as extensions to the Dyalog development environment. The text-based implementation of user commands allows development tools to be easily shared between users, and the ability to create custom user commands in addition to the predefined user commands that are supplied with Dyalog means that it is simple to write utility tools for your environment that can be easily issued to an entire development team.

User commands are entered in an APL Session by starting an input line with a ] character, for example:

]ToHex 250+⍳5 FB FC FD FE FF

A section of the APL Wiki is devoted to sharing custom user commands (see <https://aplwiki.com/CategoryDyalogUserCommands>).

### <span id="page-8-1"></span>**2.1 Cache File**

The first time that you start a Dyalog Session after installing/updating Dyalog, a cache file is created comprising the name of each of the user commands and the file in which it is defined. This can take a few seconds. If any of the files that contain user commands are altered or a new file containing user commands is created, then the cache file is rebuilt:

- the next time a Dyalog Session is started.
- when the JUReset user command is run (forces an in-Session recache).
- if a user attempts to run (or get help about) a user command that is not in the cache.

The cache file is also rebuilt if a user command is called after updating the *cmddir* global parameter (using the ]Settings user command – see *[Section](#page-58-0) 5.10.9*).

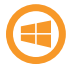

By default, the cache file is located in: **Documents\Dyalog APL <version> Files\UserCommand20.cache**

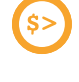

#### By default, the cache file is located in: **\$HOME/.dyalog/UserCommand20.cache**

By default, the cache file is located in: **Users/<name>/.dyalog/UserCommand20.cache**

The name and location of the cache file can be changed from its default by setting the *UCMDCACHEFILE* environment variable.

### <span id="page-9-0"></span>2.1.1 Defining the UCMDCACHEFILE Environment Variable

The name and location of the cache file can be changed from its default by setting the *UCMDCACHEFILE* environment variable.

Defining an environment variable is operating system-specific.

#### **To define the UCMDCACHEFILE environment variable on Microsoft Windows (permanent method)**

- 1. Open the **Control Panel** and double-click on the **System** icon. The **System** window is displayed.
- 2. In the **Control Panel Home** pane, click **Advanced system settings**. The **System Properties** window is displayed.
- 3. Navigate to the **Advanced** tab of the **System Properties** window.
- 4. Click **Environment Variables...**.

The **Environment Variables** dialog box is displayed.

5. In the **User variables for <user>** pane, click **New...**.

The **New User Variable** dialog box is displayed.

- 6. In the **Variable name** field, enter UCMDCACHEFILE.
- 7. In the **Variable value** field, enter **<full path>\<cache file name>** of the user commands cache file.
- 8. Click **OK** to create the new environment variable and exit the **New User Variable** dialog box.
- 9. Click **OK** to exit the **Environment Variables** dialog box.
- 10. Click **OK** to exit the **System Properties** window.
- 11. Close the **System** window.

#### **To define the UCMDCACHEFILE environment variable on Microsoft Windows (temporary method – for session duration only)**

- 1. Open the **cmd.exe** application.
- 2. At the command prompt, enter:

```
dyalog.exe UCMDCACHEFILE=[UCMDCACHEFILE]
```
where [UCMDCACHEFILE] is the new **<full path>\<cache file name>** of the user commands cache file.

**To define the UCMDCACHEFILE environment variable on UNIX (temporary method – for session duration only)**

- 1. Open a shell.
- 2. At the command prompt, enter:

UCMDCACHEFILE=[UCMDCACHEFILE] dyalog

where [UCMDCACHEFILE] is the new **<full path>\<cache file name>** of the user commands cache file.

**To define the UCMDCACHEFILE environment variable on macOS (temporary method – for session duration only)**

- 1. Open the **\$HOME/.dyalog/dyalog.config** file in your preferred text editor.
- 2. Add the following:

UCMDCACHEFILE=[UCMDCACHEFILE]

where [UCMDCACHEFILE] is the new **<full path>\<cache file name>** of the user commands cache file.

# <span id="page-11-0"></span>**3 Using User Commands**

<span id="page-11-1"></span>This chapter introduces some of the concepts that underpin user commands in Dyalog.

### **3.1 Installation**

A set of predefined user commands is installed automatically with Dyalog.

Updates to the set of predefined user commands can be downloaded from <https://www.dyalog.com/tools/user-commands.htm>.

# <span id="page-11-2"></span>**3.2 Directory Structure**

The **[DYALOG]\SALT\spice** directory contains the predefined user commands that are installed with Dyalog.

The **spice** directory can only be moved to a different location by moving its parent **SALT** directory and setting the *SALT* environment variable accordingly. For information on moving the **SALT** directory and setting the environment variable, see the *SALT User Guide*.

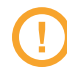

Although the **spice** directory can be moved, it must always remain directly beneath the **SALT** directory and must not be renamed.

# <span id="page-11-3"></span>**3.3 Implementation**

When an input line in a Session starts with a ] character, Dyalog looks for the function ⎕SE.UCMD:

- $\bullet$  if this function exists, then it is called with the rest of the input line as the right argument and a reference to calling space as the left argument.
- if this function does not exist, then user commands are disabled.

This implementation means that application code can invoke user commands by calling ⎕SE.UCMD directly.

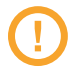

Dyalog Ltd reserves the right to change the implementation of the user command framework.

EXAMPLE

The following command is entered while in a namespace:

]<ucmd> –myModifier=value

Dyalog's interpreter preserves this exactly and makes the following call:

⎕THIS ⎕SE.UCMD '<ucmd> –myModifier=value'

⎕SE.UCMD converts this into a call to the user command framework; the functions defined for <ucmd> are actioned with the -myModifier modifier applied with a value of value and the result is displayed in the Session.

**EXAMPLE** 

The result of <ucmd> is assigned to a variable called <variable>:

]<variable>←<ucmd> –myModifier=value

Dyalog's interpreter preserves this exactly and makes the following call:

⎕THIS ⎕SE.UCMD '<variable>←<ucmd> –myModifier=value'

⎕SE.UCMD converts this into a call to the user command framework; the functions defined for <ucmd> are actioned with the -myModifier modifier applied with a value of value and the result is assigned to <variable>.

<span id="page-12-0"></span>If  $\leq$  variable  $\geq$  was not included then the result of  $\leq$  ucmd $\geq$  would be discarded.

#### 3.3.1 Customising the Implementation

Although it is possible to implement a custom user command system by redefining ⎕SE.UCMD, Dyalog Ltd does not recommend this approach – adhering to the user command framework supplied with Dyalog promotes a single, consistent, format that enables all custom user commands to be shared between Dyalog Sessions.

# <span id="page-13-0"></span>**3.4 File Format**

Each user command comprises a script containing a single namespace object (for more information on scripted files, including declaration statements and permitted constructs, see the *Dyalog Programming Reference Guide*) and must be stored as files with the **.dyalog** extension.

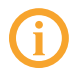

If an extension is not specified when using user commands to save a script file, then **.dyalog** is automatically appended.

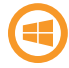

By default, double-clicking on a **.dyalog** file opens that file using the standalone editor.

Files with the **.dyalog** extension are Unicode text files. This means that they can store any text that uses Unicode characters. This format includes most of the world's languages and the Dyalog character set, and is supported by many software applications. By using text files as a storage mechanism, user commands and other tools written using Dyalog can be combined with industry-standard tools for source code management.

# <span id="page-13-1"></span>**3.5 Groups**

User commands with common features can be grouped together under a single name. These groups have no effect on the functionality of the individual user commands but enable related user commands to be gathered together for ease ofreference and provide a means ofsorting and classifying user commands that can be very useful as the number of user commands increases.

User command names must be unique within a group but do not have to be unique across all groups. This means that groups allow a systematic naming convention for user commands that perform similar functions on different types of APL object, for example, the predefined user command JFILE. Compare compares two files, JARRAY. Compare compares two arrays and ]FN.Compare compares two functions.

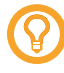

Although a user command can have the same name as its group (or another group), Dyalog Ltd does not recommend this as it can introduce ambiguity to a user reading the code.

When running (or asking for help on) a user command, the group name can be prefixed to the user command name, separated by a . character; this group name prefix is mandatory if the user command name is not unique across all groups.

<span id="page-14-0"></span>Every user command must be in a group, and every group must comprise at least one user command.

### **3.6 Syntax in Dyalog Sessions**

User commands are entered in a Dyalog Session with a preceding right bracket. The basic syntax is as follows:

- $\bullet$  to run a user command:  $\frac{1}{2}$ <ucmd>...
- $\bullet$  to display general help information:  $\overline{\phantom{a}}$
- to list all user commands in their groups (without descriptions):  $\frac{1}{2}$ ?
- to list all user commands in their groups (with descriptions):  $\frac{1}{2}$ ?
- to list all the available commands in a specific group:  $\frac{1}{3}$  < groupname> -?
- to display brief information for a user command:  $\frac{1}{2}$  < ucmd> -?
- to display detailed information for a user command:  $\frac{1}{1}$  < ucmd> -??
- to display additional information for a user command:  $\frac{1}{2}$ <ucmd> -???
- **to list all the available commands defined in <b>.dyalog** files in a specific directory: ]<full path to directory>/<directory name> -?
- to list all user commands or groups that match pattern  $X*YZ*(* is a wildcard):$  $\frac{1}{x} \times \frac{1}{x} = ?$
- to assign the result of a command to a variable:  $]$  < var >  $+$  < ucmd > ...
- to discard the result of a command:  $]$ ←<ucmd>...

The names of user commands and groups are not case-sensitive although their arguments, modifiers and modifier values might be. The convention used in this document is that group names are shown in uppercase and user command names are shown in upper CamelCase.

#### <span id="page-14-1"></span>3.6.1 Requesting Additional Information

Help can be requested in a Dyalog Session using the following syntax:

- for general help on user commands:  $\mathbf{I}$
- for help on a specific user command:  $]$  < ucmd> -? or  $]$ Help  $]$  < ucmd>
- for more detailed help on a specific user command:  $\frac{1}{2}$  < ucmd> -??

For a specific user command, the information that is returned is dependent on the level of help requested. This level is defined to be 1 less than the number of ? characters entered after the - character; for example,  $\frac{1}{2}$  < u cmd> -?? returns the information defined for

level 1 of the <ucmd> user command. The number of levels of help available depends on a user command's definition (for information on defining multiple levels of help in custom user commands, see *[Section](#page-21-0) 4.4.1*).

### <span id="page-15-0"></span>**3.7 Running User Commands**

User commands are run with the following syntax:

```
]<ucmd> <-modifiers/arguments>
```
For information on the precise syntax for each user command, the arguments that can be supplied to it and the modifiers that it can take, enter  $\frac{1}{2}$  sucmd>  $\frac{1}{2}$  or  $\frac{1}{2}$  Help  $\frac{1}{2}$  sucmd> in a Dyalog Session.

When running a user command, the name of that command must be entered in full.

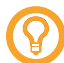

Dyalog's auto-complete functionality means that any user commands that match the entered string are presented as selectable options, making it easy to correctly specify the requisite user command. (Auto-completion is not available in the TTY version of Dyalog.)

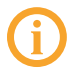

The names of user commands are not case-sensitive although their arguments, modifiers and modifier values might be.

### <span id="page-15-1"></span>3.7.1 Arguments

Some user commands can accept (or require) one or more arguments. To see a list of the possible arguments for a user command, enter  $\frac{1}{1}$  < u cmd> -? or  $\frac{1}{1}$ Help  $\frac{1}{2}$  < u cmd> in a Dyalog Session.

For example, the behaviour of the user command  $]CD$  depends on the argument supplied when calling it. If it is run with no argument, then it returns the current working directory – this is equivalent to entering  $cd$  on the command line of a Microsoft Windows operating system or pwd in UNIX. However, if a single argument specifying the full path to a directory is supplied, then the user command changes the current working directory to be the one specified by the argument.

#### <span id="page-15-2"></span>3.7.2 Modifiers and Modifier Values

The default behaviour of a user command can be altered through the application of *modifiers* (instructions that the command should change its default behaviour).

Modifiers must be prefixed with the – character and are separated from any associated modifier values with the = character, for example, -version=3 or -format=APL. A modifier that does not accept a modifier value but can only be present or absent is sometimes referred to as a flag or a switch, for example, -protect.

When running a user command with a specified modifier, the name of the modifier does not always need to be entered in full as long as enough of the modifier's name is entered for it to be interpreted unambiguously. For example, if a user command has a modifier called -version and does not have any other modifiers starting with the letter v then the function can be successfully called with modifiers -version, -vers, -v, and so on.

Multiple modifiers can be included in a user command call – in this situation they must be separated by a space character. The order in which they are specified is irrelevant.

# <span id="page-17-0"></span>**4 Creating User Commands**

When an instruction is called repeatedly it can improve efficiency to have that instruction in a script file. The user command framework provides a very efficient mechanism for doing this, allowing a user to create and update instructions without the necessity of maintaining a workspace. Unlike a workspace, user commands do not need to be loaded into each Session. In addition, their text-based implementation makes them easy to store in a repository and share between users.

<span id="page-17-1"></span>This chapter describes the syntax, rules and conventions governing the creation of custom user commands.

### **4.1 Basic Definition**

A new user command can be defined in one of the following ways:

- <sup>l</sup> in a text file (for example, using Microsoft Notepad) and then saved as a **.dyalog** file
- <sup>l</sup> in a Dyalog Session and saved as a **.dyalog** file using the ]Save user command.
- in a Dyalog Session using the JUNew user command.

Once in the appropriate directory (see *[Section](#page-27-0) 4.7*), the new user command can be run from the Dyalog Session.

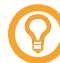

The script for Dyalog's predefined user commands can be a useful starting point when creating a new user command. The location of an existing user command's script can be found in the following ways:

- JUVersion  $\le$ ucmd> returns the script location for the specified user command
- JULoad <ucmd> loads the script for the specified user command into the active workspace and returns the script location.
- $\vert$ <ucmd> -? returns the script location for the specified user command if ]UDebug is on.

User commands are defined by three specific APL functions (along with any additional functions needed for the particular purpose of the user command). The three functions must be called:

- <sup>l</sup> List for information on the List function, see *[Section](#page-18-0) 4.2*.
- Run for information on the Run function, see *[Section](#page-20-0) 4.3*.
- <sup>l</sup> Help for information on the Help function, see *[Section](#page-20-1) 4.4*.

These functions are wrapped together in a namespace (the order in which the functions are specified within the namespace is not important). A single namespace can host multiple user commands, but must only have one instance of each of the three functions irrespective of how many user commands it contains. (Although a class can be used instead of a namespace, a namespace is the recommended approach.)

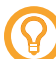

See *[Appendix](#page-73-0) A* for some sample user commands that demonstrate the use of multiple levels of help and parsing user command lines. See *[Appendix](#page-75-0) B* for some examples of user commands wrapped in a namespace – these show how the List, Help and Run functions are defined.

### <span id="page-18-0"></span>**4.2 The List Function**

The List function informs the user command framework about the command being defined, enabling it to display a summary of the command when requested to list all available commands  $($ ]  $-$ ?), optionally with descriptions  $($ ]  $-$ ??).

The List function is niladic and returns one namespace for each user command defined within it. Each namespace contains four variables:

- Desc a summary of the user command's functionality
- Name the name of the user command (see *[Section](#page-18-1) 4.2.1*)
- <sup>l</sup> Group the name of the group to which the command belongs (see *[Section](#page-19-0) 4.2.2*)
- <sup>l</sup> Parse parsing information for the framework (see *[Section](#page-19-1) 4.2.3*)

#### <span id="page-18-1"></span>4.2.1 Name

User commands must have unique names within a group (names can be replicated across different groups ifrequired). They must be valid APL identifier names (for more information on legal names, see the *Dyalog Programming Reference Guide*).

Modifiers must have unique names within the user command but do not have to be unique within the superset of user commands. Modifier names are case-sensitive.

The names of user commands and modifiers cannot contain space characters.

When naming a modifier, avoid the names *Arguments*, *Delim*, *Propagate*, *SwD* and *Switch* as these names are used by the parser.

### <span id="page-19-0"></span>4.2.2 Group

Every user command must be a member of a group (but can only be a member of one group). In addition:

- the user commands for a single group do not all need to be defined within a single namespace/**.dyalog** file
- **a** a single namespace/**.dyalog** file can include user commands for several different groups
- $\bullet$  user command names must be unique within a group but do not have to be unique across all groups (however, custom user commands should not be given the same name as any of the predefined user commands within the SALT group).

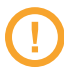

Although it is possible to add a custom user command to one of the predefined user command groups, Dyalog Ltd recommends that this is avoided as there could be unforeseen consequences (especially with the SALT and UCMD groups).

#### <span id="page-19-1"></span>4.2.3 Parse

If the Parse variable for a user command is empty, then the Run function's second argument will comprise everything following the command name. By setting the Parse variable to non-empty values, the user command framework is able to handle arguments and modifiers. For more information on modifiers and modifier values, see *[Section](#page-23-0) 4.5*. For more information on arguments, see *[Section](#page-25-0) 4.6*.

The following general rules apply when processing a call to a user command:

- user commands take 0 or more arguments and by 0 or more modifiers
- individual arguments and modifiers are separated by space characters
- arguments and modifiers can be specified in any order
- arguments can be optional or mandatory
- $\bullet$  modifiers are identified by a preceding character
- modifier values are identified by a preceding = character
- modifier names are case-sensitive
- individual arguments and modifier values can be delimited by single or double quotes to allow leading/trailing/internalspace characters or to allow arguments that have a leading - character.

The user command framework verifies that these rules have been adhered to before creating a new namespace. It then populates this namespace with a variable called Arguments (containing all the arguments) and a variable for each of the modifiers with names matching those of the modifiers. Other manipulation tools are also added to the namespace, for example, the Switch function – see *[Section](#page-23-1) 4.5.1*. This namespace is passed to the Run function (see *[Section](#page-20-0) 4.3*) as its second argument.

If the Parse variable defined in a user command's List function is empty, then the user command will accept anything; the entire string is the argument.

If the Parse variable defined in a user command's List function is not empty, then it must describe the number of arguments and the modifiers used. The number of arguments is a simple number and the list of modifiers must include, for each modifier, its name, whether it accepts a value and, optionally, any restrictions for that value.

### <span id="page-20-0"></span>**4.3 The Run Function**

The Run function executes the code for the command. It is always called monadically with a two-element vector argument; the user command's name and the supplied arguments/modifiers. As a single namespace can host multiple user commands, the Run function uses the command name to determine the appropriate actions to perform.

### <span id="page-20-1"></span>**4.4 The Help Function**

The Help function reports detailed information on the user command when this is requested (by entering  $\frac{1}{2}$  cucmd> -? or  $\frac{1}{2}$ Help  $\frac{1}{2}$  cucmd> in a Dyalog Session). As a single namespace can host multiple user commands, the Help function uses the command name to determine the appropriate information to return.

When a user requests help for a particular user command, the Help function returns a specific set of information by default:

────────────────────────────────────────────────────────────

]<GROUPNAME>.<commandname>

```
<specific defined help information>
```
If ]UDebug is on, then the Help function returns an enhanced set of information by default:

────────────────────────────────────────────────────────────

]<GROUPNAME>.<commandname>

```
Source: <location of the user command's script file>
Version: <version number of the user command>
Syntax: <number of arguments> only if arguments can be specified
Accepts modifiers <list of all modifiers> only if modifiers can be specified
```
<span id="page-21-0"></span><specific defined help information>

#### 4.4.1 Defining Multiple Levels of Help

The specific defined help information that is presented to a user when requesting help in a Dyalog Session is dependent on the level of help requested. This level is defined to be 1 less than the number of ? characters entered after the - character; for example,  $\frac{1}{1}$  <ucmd>  $-2$ ? returns the information defined for level 1 of the sucmd> user command.

As with the predefined user commands, increasingly detailed levels of information can be provided for custom user commands. If multiple levels of help are defined, then Dyalog Ltd recommends including information to that effect in each level, for example, the information that is displayed in response to a  $\frac{1}{1}$  < u cmd> -?? request should state that more detailed information is available if  $\lceil\frac{\text{1}}{\text{1}}\rceil$  = ??? is entered.

Any valid Dyalog algorithmic syntax can be used in the Help function to define different levels of help, for example, control structures or branching. Optionally, the different levels of help can be cumulative so that, for example,  $\frac{1}{2}$  veculds  $-$ ??? returns the help information for levels 0 and 1 as well as the help for level 2.

The following code fragment is an example showing how separate (non-cumulative) levels of help can be defined within the Help function:

```
∇ r←level Help Cmd
    :Select level
    :Case 0
        r←⊂'This is basic help.'
    :Case 1
        r←⊂'This is level 1 help.'
    :Case 2
       r←⊂'This is level 2 help.'
    :Else
        r←⊂'This is level 3 help.'
    :EndSelect
∇
```
In this case:

- ]<ucmd> -? gives This is basic help.
- ]<ucmd> -?? gives This is level 1 help.
- $\bullet$  ]<ucmd> -??? gives This is level 2 help.
- ]<ucmd> -???? gives This is level 3 help.
- $\bullet$  ]<ucmd>  $-$ ????? gives This is level 3 help.

The  $: E \leq E$  control structure in the code fragment ensures that requests for higher levels of help than are defined return the highest-defined level rather than generating an error message.

The following code fragment is an example showing how cumulative levels of help can be defined within the Help function:

```
∇ r←level Help Cmd
  r←⊂'This is basic help.'
  r,←⊂'This is level 1 help.'
  r,←⊂'This is level 2 help.'
  r,←⊂'This is level 3 help.'
  r←((1+level)⌊≢r)↑r
∇
```
In these cases:

```
\bullet ] < u cmd > -? gives
  This is basic help.
```

```
\bullet ] < u cmd > -?? gives
  This is basic help.
  This is level 1 help.
```

```
\bullet ] < u cmd > -??? gives
  This is basic help.
  This is level 1 help.
  This is level 2 help.
```

```
\bullet ]<ucmd> -???? gives
  This is basic help.
  This is level 1 help.
  This is level 2 help.
  This is level 3 help.
```
•  $]$  < ucmd>  $-$ ????? gives This is basic help. This is level 1 help. This is level 2 help. This is level 3 help.

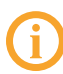

Entering ]Help ]<ucmd> in a Dyalog Session always presents the user with the same level of help as  $\frac{1}{2}$  -  $\frac{1}{2}$  even if there are multiple levels of help defined.

## <span id="page-23-0"></span>**4.5 Modifiers**

Modifiers enable a user command to apply filters and rules so that an entirely new (similar) user command does not need to be written. The user command framework allows you to define the modifiers that your user command will accept. The rules when defining each modifier in the Parse variable are:

If a modifier accepts characters in a set, then the Parse variable includes the modifier and possible values with the  $\epsilon$  character as a separator. For example:

```
-<modifier name>∊<set of characters>
```
so -XYZ∊abc012 means that the modifier -XYZ can accept any number and combination of characters in the set abc012, such as ab2a0b.

If a modifier accepts specific strings, then the Parse variable includes the modifier and possible values with the = character as a separator and the strings separated by space characters. For example:

```
-<modifier name>=<string1> <string2> <string3>
```

```
so -XYZ=abc 012 means that the modifier -XYZ can accept either abc or 012 as
a modifier value.
```
• If a modifier accepts any string, then the Parse variable includes the modifier and a = character with nothing after it. For example:

```
-<modifier name>=
```

```
so -XYZ= means that the modifier -XYZ can accept any value.
```
For each of these three rules, enclosing the separator character within square brackets means that specification of modifier values is optional. For example,-XYZ[=] means that the modifier -XYZ can be specified without a value but will accept any value.

### <span id="page-23-1"></span>4.5.1 Default Modifier Values

A modifier always has an internal value. This is one of the following:

- 0 if the modifier is not included when running the user command
- 1 if the modifier is included when running the user command but no modifier value is included
- a string matching the specified modifier value

A modifier can be configured to default to a specific value in one of three ways; these approaches are shown in this section with the modifier -X defaulting to a modifier value of 123 (a three-element character vector).

Approach 1: Assign a default value to the modifier using the ":" character as the separator:

List[i].Parse←'-X:123'

With this approach, the default value is reported only if the modifier is not used; a value of 1 is reported if the modifier is used but no value is specified.

Approach 2: Test whether the modifier value is 0 and, if it is, then set it to the required default value.

For example:

:if X≡0 ⋄ X←'123' ⋄ :endif

Approach 3: Define the default value using the dyadic form of the Switch function (automatically defined in the namespace that is passed to the Run function (see *[Section](#page-20-0) [4.3](#page-20-0)*) as its second argument).

Given the name of a modifier as a right argument:

- monadic Switch returns:
	- $\circ$  0 if an invalid modifier name is specified
	- $\circ$  0 if the modifier is not specified and no default value has been set for that modifier
	- $\circ$  1 if the modifier is specified without a modifier value
	- <sup>o</sup> a string matching the specified modifier value
	- $\circ$  a string matching the default modifier value if a modifier is not specified but a default value has been set for that modifier
- dyadic Switch returns:
	- $\circ$  the value of the left argument (default value) if an invalid modifier value is specified
	- $\circ$  the value of the left argument (default value) if a modifier is not specified and no default value has been set for that modifier
	- $\circ$  the specified modifier value if defined however, if the value of the default is numeric then it assumes that the specified modifier value should also be numeric and transforms it into a number. This means that, if the modifier and modifier value  $-\frac{x-123}{x}$  is entered, the expression 99 Args. Switch  $'X'$  will return (, 123) not  $'123'$ ; the Switch function always returns a vector, making it very easy to differentiate between 0 (the modifier is not included when running the user command) and ,0 (a modifier value of 0 was specified when running the user command).

## <span id="page-25-0"></span>**4.6 Arguments**

Unlike modifiers, arguments do not have names. However, as arguments must be specified in a particular order and each have a specific purpose, they should be given an appropriate name in the Help function to make their purpose clear.

The number of arguments that a user command can take is specified in the Parse variable (see *[Section](#page-19-1) 4.2.3* – this explains the rules for determining the value to specify there).

#### <span id="page-25-1"></span>4.6.1 Default Argument Values

A default value can be defined for an argument – this value is automatically used if the argument is not specified when running the user command. Default values are defined within the Run function.

**EXAMPLE** 

To set a default value of '*defaultfor4th*' for the 4th argument:

args←a.Arguments,(⍴a.Arguments)↓0 0 0 'defaultfor4th'

where a is the second argument supplied to the Run function, that is the arguments/modifiers supplied to the user command (see *[Section](#page-20-0) 4.3*). In this example, the first three arguments have their default values set to 0 if they are optional arguments; if they are mandatory then any value specified here is ignored.

#### <span id="page-25-2"></span>4.6.2 Arguments Including Space Characters

Arguments that contain space characters must be delimited with ' or " characters. For example, if the user command ]NewID must have 2 arguments supplied, *full name* and *address*, then Parse should be set to '2' and the user command is run as follows:

]NewID 'Morten Kromberg' 'Dyalog Ltd'

If the user command ]NewID accepts 3 arguments, *firstname*, *surname* and *address*, then Parse should be set to '3' and the user command is run as follows:

]NewID Morten Kromberg 'Dyalog Ltd'

#### <span id="page-25-3"></span>4.6.3 Minimum Number of Arguments

If a user command must have a minimum number of arguments, then Parse can be coded to that effect by assigning it a range of numbers of arguments, that is:

Parse←'<min number of args>-<max number of args>'

A minimum number of arguments cannot be specified without also specifying a maximum number of arguments. However, if there is no maximum number of arguments then an arbitrary high number can be used. For example, if at least three arguments must be supplied when calling a user command but there is no limit to the number of arguments that the user command can process, then Parse could be assigned as Parse←'3- 9999'.

#### <span id="page-26-0"></span>4.6.4 Maximum Number of Arguments

If a user command can only process a limited number of arguments, then Parse can be coded to that effect by appending S to the maximum number of arguments. For example, if the user command can accept 0, 1 or 2 arguments but no more, then Parse should be set to '2S'.

#### <span id="page-26-1"></span>4.6.5 Long Arguments

The last argument can be defined to comprise anything that remains after removing the other arguments. Parse can be coded to that effect by appending L to the maximum number of arguments – any additional arguments after the maximum number is reached are merged into the last argument. For example, if the user command can accept 1 argument consisting of everything that is included when running the command, then Parse should be set to '1L'.

The long argument L can be appended to the maximum number of arguments S (see *[Section](#page-26-0) [4.6.4](#page-26-0)*) to specify that any additional arguments after the maximum number has been supplied should be merged into the last one supplied. For example, if '3SL' is specified, then 0, 1, 2 or 3 arguments can be supplied when calling the user command but any more than this will be merged with the third argument. This means that:

```
]cmd a1 a2 a3 a4 a5 a6
```
<span id="page-26-2"></span>runs the user command cmd with three arguments: a1, a2 and 'a3 a4 a5 a6'.

#### 4.6.6 Summary of Argument Specification in the Parser

Parse←'n' where n can be:

- $n_1$ : exactly  $n_1$  arguments must be supplied
- $n_2$ -n<sub>3</sub> : a minimum of  $n_2$  arguments and a maximum of  $n_3$  arguments can be supplied
- $n_4$ S : a maximum of  $n_4$  arguments can be supplied (equivalent to 0- $n_4$ )
- $n_5$ L :  $n_5$  arguments must be supplied; if more than this are supplied then the first  $n_5$ -1 arguments are taken and the rest are merged together into the final  $n_5$ argument
- $n_6-n_7L$  : a minimum of  $n_6$  arguments and a maximum of  $n_7$  arguments can be supplied; if more than this are supplied then the first  $n_7-1$  arguments are taken and the rest are merged together into the final  $n<sub>7</sub>$  argument
- $n_8$ SL : a maximum of  $n_8$  arguments can be supplied; if more than this are supplied then the first  $n_8-1$  arguments are taken and the rest are merged together into the final  $n_8$  argument (equivalent to 0- $n_8$ L)
- **•** n<sub>9</sub>-n<sub>10</sub>L : a minimum of n<sub>9</sub> arguments and a maximum of n<sub>10</sub> arguments can be supplied; if more than this are supplied then the first  $n_{10}-1$  arguments are taken and the rest are merged together into the final  $n_{10}$  argument (equivalent to 0 $n_{10}L$ )

## <span id="page-27-0"></span>**4.7 Saving Custom User Commands**

Custom user commands must be saved in a **.dyalog** file (if a custom user command has been created in a namespace in a Dyalog Session, then it can be saved as a **.dyalog** file using the ]Save user command).

The predefined user commands are located in the **[DYALOG]\SALT\spice** directory. Dyalog Ltd recommends that you save custom user commands in a different directory that is not located beneath the **SALT** directory; this is because there might be permissions issues with accessing custom commands beneath this directory and there is always the possibility that Dyalog Ltd might issue a user command with the same filename as your custom user command at a future date.

The custom user command directory must be added to the user command search path to enable the user commands within it to be detected. To do this, use the 3 Settings user command (see *[Section](#page-58-0) 5.10.9*) to set the *cmddir* global parameter to the full path and name of the directory.

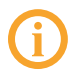

When adding a new directory to the list of directories searched by the user command framework, you must precede its path with a , character.

<span id="page-27-1"></span>If the ]UNew user command is used to create and save a new user command, then its location is automatically added to the list of directories searched.

# **4.8 Detecting New Custom User Commands**

If the *newcmd* global parameter is set to *auto* and a user command is entered in a Dyalog Session that the user command framework does not recognise, then the Dyalog interpreter scans the user command directory(s) to see whether new user commands

have been added. However, if the *newcmd* global parameter is set to *manual* or a change is made to the Help function or List function of an existing user command, then the user command JUReset must be run to force a complete reload of all user commands.

In addition, new user commands that are placed in the **MyUCMDs** directory are automatically active without needing to specify **Settings cmddir-permanent**.

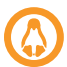

On the Linux operating system, the **MyUCMDs** directory is located directly under the **\$HOME** directory.

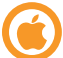

On the macOS operating system, the **MyUCMDs** directory is located directly under the **\$HOME** directory.

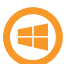

On the Microsoft Windows operating system, the **MyUCMDs** directory is located directly under the **%USERPROFILE%\Documents** directory.

# <span id="page-29-0"></span>**5 Predefined User Commands**

Related user commands with common features can be grouped under a single name (see *[Section](#page-13-1) [3.5](#page-13-1)*). This chapter introduces the predefined groups (as summarised in *[Table](#page-29-1) 5-1*) and their constituent user commands.

| <b>Group</b>  | <b>Description</b>                                                                                        |
|---------------|----------------------------------------------------------------------------------------------------|
| <b>ARRAY</b>  | User commands that relate to arrays or variables.                                                         |
| CALC          | User commands that manipulate data.                                                                       |
| <b>DEVOPS</b> | User commands that relate to development and operations.                                                  |
| FILE          | User commands that relate to files.                                                                       |
| F N           | User commands that relate to functions and operators.                                                     |
| <b>MSWIN</b>  | User commands that relate to the Microsoft Windows operating<br>system.                                   |
| <b>NS</b>     | User commands that relate to namespaces.                                                                  |
| OUTPUT        | User commands that change the way in which arrays are displayed in a<br>Session.                          |
| PERFORMANCE   | User commands that collect and analyse CPU consumption data.                                              |
| <b>SALT</b>   | User commands that perform the same actions as the SALT functions<br>of the same name found in [SE. SALT. |

<span id="page-29-1"></span>*Table 5-1: User Command Groups*

| Group           | <b>Description</b>                                                                                                    |
|-----------------|----------------------------------------------------------------------------------------------------|
| <b>SAMPLES</b>  | User commands that demonstrate the use of multiple levels of help<br>and parsing user command lines.                                                                   |
|                 | This group is only displayed by $\overline{\ }$ ? and $\overline{\ }$ ? + if the path<br>[SALT]/study is added to the cmddir global parameter<br>(see Section 5.10.9). |
| TOOL S          | User commands that can assist developers by retrieving and<br>presenting information without changing the underlying code.                                             |
| <b>TRANSFER</b> | User commands that convert workspaces between files written using<br>other dialects of APL or older versions of Dyalog and the current<br>Dyalog version.              |
| <b>UCMD</b>     | User commands that manage the user command framework.                                                                                                    |
| WS              | User commands that relate to workspaces.                                                                                                    |

*Table 5-1: User Command Groups (continued)*

For information on the precise syntax for each user command, the arguments that can be supplied to it and the modifiers that it can take, enter  $\frac{1}{1}$ Help <cmd> or  $\frac{1}{2}$ ? <cmd> in a Dyalog Session.

# <span id="page-30-0"></span>**5.1 ARRAY Group**

<span id="page-30-1"></span>The ARRAY group contains user commands that relate to arrays or variables.

### 5.1.1 ]Compare

This user command compares any two APL objects for which □NC is 2 (variables) or 9 (namespaces) and returns the differences between them.

EXAMPLE

```
varA←8,1↓varB←⍳9
      ]ARRAY.Compare varA varB
objects are num vectors
elements: 1 different (⎕IO=1)
Var1 8 2 3 4 5 6 7 8 9 Var2 1 2 3 4 5 6 7 8 9
```
#### <span id="page-31-0"></span>5.1.2 ]Edit

This user command opens the specified array in the appropriate editor:

- On the Microsoft Windows operating system:
	- <sup>o</sup> the Unicode edition of Dyalog opens the Array Editor.
	- <sup>o</sup> the Classic edition of Dyalog opens the ⎕WC grid-based editor.
- On all other operating systems, the default **Edit** window is opened.

EXAMPLE

```
arr←⍳2 3
]ARRAY.Edit arr
```
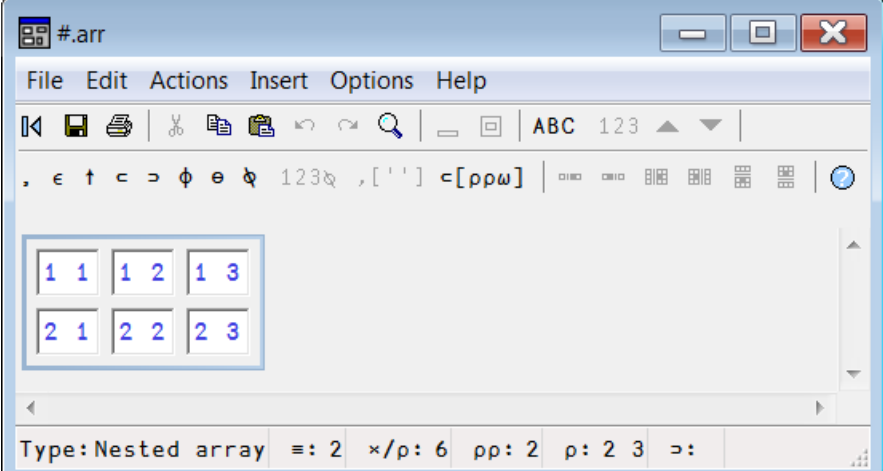

<span id="page-31-1"></span>*Figure 5-1: The Array Editor (Unicode edition of Dyalog for Microsoft Windows)*

### **5.2 CALC Group**

<span id="page-31-2"></span>The CALC group contains user commands that manipulate data.

#### 5.2.1 ]Factors

This user command returns the prime factors of the specified integer.

EXAMPLE

```
]Factors 123456789
3 3 3607 3803
```
#### <span id="page-32-0"></span>5.2.2 ]FromHex

This user command converts a list of hexadecimal representations of integers to a numeric vector.

EXAMPLE

```
]FromHex 64 100
100 256
```
### <span id="page-32-1"></span>5.2.3 ]PivotTable

This user command provides pivot table functionality; the array that is to have pivot table functionality applied to it must have no more than three columns.

EXAMPLES

```
M←(20 2⍴'C3C3C4B4C2B2D1C4A4C1B3B1C1B2A0A1D1B0C1C4'), 4 3 4 8
3 3 9 6 5 9 2 7 7 1 6 5 4 7 6 9
    ]PivotTable M ⍝ default: count of unique M[;1 2]
      3 4 2 1 0 Total
C 2 3 1 3 0 9
B 1 1 2 1 1 6
D 0 0 0 2 0 2
A 0 1 0 1 1 3
Total 3 5 3 7 2 20
    ]PivotTable M -f=+/ A sum M[;3] by unique M[;1 2]
      3 4 2 1 0 Total
C 7 19 3 22 0 51
B 2 8 4 7 7 28
D 0 0 0 13 0 13
A 0 5 0 5 6 16
Total 9 32 7 47 13 108
    ]PivotTable "(5 2⍴'GrpA' 'case1' 'GrpB' 'case1' 'GrpB'
'case2' 'GrpA' 'case1' 'GrpB' 'case2'),⍳5" -f=+/
     case1 case2 Total
GrpA 5 0 5
GrpB 2 8 10
Total 7 8 15
```
### <span id="page-33-0"></span>5.2.4 ]ToHex

This user command converts integers to a vector of text vectors containing the hexadecimal representation of each number. If the argument is an expression containing integers, then the expression is evaluated and the hexadecimal representation of the solution is returned.

EXAMPLE

```
]ToHex 100 256
64 100
    ]ToHex 100+256
164
```
# <span id="page-33-1"></span>**5.3 DEVOPS Group**

<span id="page-33-2"></span>The DEVOPS group contains user commands that relate to development and operations.

### 5.3.1 ]DBuild

This user command executes one or more DyalogBuild scripts.

This user command is part of an experimental build/test framework used internally at Dyalog. Contact [support@dyalog.com](mailto:support@dyalog.com) for more information.

### <span id="page-33-3"></span>5.3.2 ]DTest

This user command runs a selection of functions named **test\_\*** from a namespace, file or folder.

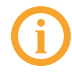

This user command is part of an experimental build/test framework used internally at Dyalog. Contact [support@dyalog.com](mailto:support@dyalog.com) for more information.

### <span id="page-33-4"></span>5.3.3 ]Link

This user command links a namespace and a directory, synchronising changes.

<span id="page-33-5"></span>For more information, see [https://github.com/Dyalog/link/blob/master/README.md.](https://github.com/Dyalog/link/blob/master/README.md)

## **5.4 FILE Group**

The FILE group contains user commands that relate to files.

#### <span id="page-34-0"></span>5.4.1 ]CD

If no argument is supplied, then this user command reports the current directory; if an argument is specified, then this user command reports the current directory and then updates it to the one specified.

EXAMPLES

```
]CD
C:\Windows\system32
      ]CD \tmp
C:\Windows\system32
      ]CD
```
<span id="page-34-1"></span>C:\tmp

#### 5.4.2 ]Collect

This user command merges all the files that have a path/name starting with the specified pattern into a single file.

This is particularly useful when ]Split has been used on a file (see *[Section](#page-36-1) 5.4.8*) and the resultant files subsequently need to be reassembled.

**EXAMPLE** 

To merge all files starting with **\tmp\file.zip** and followed by **001**, **002**, **003** and so on into a single file called **\temp\px.zip**:

```
]Collect \tmp\file.zip -newname=\temp\px.zip
```
#### <span id="page-34-2"></span>5.4.3 ]Compare

This user command compares each component within a component file with the component that has the same number in a second component file.

EXAMPLE

```
]FILE.Compare fileA fileB
Comparing file <fileA>
         with <fileB>
fileA has 2 components starting at 1
fileB has 2 components starting at 1
Comparing 2 components
```

```
⍟⍟⍟ Component 2
objects are num vectors
Var1 1 2 3 4 5 Var2 1 2 3 4 5 6 7 8 9 10
```
⍟⍟⍟ Comparing access matrices (no difference)

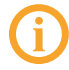

If **fileA** comprises components 1 to 10 and **fileB** comprises components 6 to 22 then only components 6 to 10 will be compared.

#### <span id="page-35-0"></span>5.4.4 ]Edit

This user command opens the specified native file as an editable text file in the standard in-Session Editor.

EXAMPLE

```
]FILE.Edit C:\Users\fiona\Samples\UTF8.txt
]FILE.Edit C:\Users\fiona\Samples\UTF16-BOM.txt
```
#### <span id="page-35-1"></span>5.4.5 ]Find

This user command searches for the specified search string in, by default, **.dyalog** files in the current SALT working directory (as returned by **JSettings** workdir) and its sub-directories.

It displays a list of the files (with full paths) containing the specified string and the line numbers within each file on which the specified string occurs.

**EXAMPLES** 

To identify all occurrences of the string "ABC" in all **.dyalog** files in the **\temp** directory and its sub-directories:

```
]FILE.Find ABC -folder=\temp
```
To identify all occurrences of the string "ABC" and allseven-letter words in all **.txt** or **.log** files in the current SALT working directory and its sub-directories:

```
JFILE.Find \b(ABC|\w{7})\b -type.txt,log -regex
```
#### <span id="page-35-2"></span>5.4.6 ]Open

This user command opens directories and files, including files that are external to Dyalog, using the appropriate program (the default program can be overridden by including the -using=<program> modifier). If no argument is provided, then a standard **Windows**
**Explorer** window is displayed in which the directory/file can be selected.

EXAMPLE

]Open C:\Users\jason\Desktop\document.txt

### 5.4.7 ]Replace

This user command searches for the specified search string in, by default, **.dyalog** files in the current SALT working directory (as returned by **JSettings** workdir) and its sub-directories and replaces it with the specified replacement string.

It displays the number of changes made.

EXAMPLES

To replace "ABC" with "XYZ" in all **.dyalog** files in the **\tmp** directory:

```
]Replace ABC XYZ -folder=\tmp
Total 23 changes made
```
To reverse every occurrence of two words that follows "Name:" in all **.dyalog** files in the current SALT working directory (for example, "Name: Ken Iverson" becomes "Name: Iverson, Ken"):

```
\text{Replace } "Name: \s+ (\w+) \s+ (\w+)^" "Name: \2, \1" -regex
Total 31 changes made
```
### 5.4.8 ]Split

This user command splits the specified file into the stated number ofsmaller files (maximum 999) of equal size or multiple individual files of the stated size.

**EXAMPLES** 

To split **FileA** into five individual files (called **FileA-01**, **FileA-02**, and so on):

```
]Split FileA –chunk=5
```
To split **FileA** into individual files (called **FileA-01**, **FileA-02**, and so on) of 5 MB each:

```
]Split FileA –chunk=5M
```
### 5.4.9 ]ToLarge

This user command converts allsmallspan component files in the specified directory into large span component files.

EXAMPLE

```
]ToLarge \project -recursive -verbose -backup=.32
* <C:\project\132u64b.DCF> is already 64b
*** <C:\project\to\x1.DCF> is tied
...27 files modified
```
This user command uses  $\Box$ FCOPY to perform the conversion. This means that it can take a considerable amount of time to execute if there are very large files, but all the timestamps are preserved.

# 5.4.10 ]ToQuadTS

This user command takes a timestamp (for example, the last time a component within a component file was updated) and converts it into its  $\Box$ TS equivalent (a vector of 7 numbers).

EXAMPLE

```
]ToQuadTS 3⌷⎕frdci 4 1
2013 9 9 23 16 28 0
```
# 5.4.11 ]Touch

This user command checks whether the specified file exists in the current/specified location and creates it if it cannot be found.

EXAMPLE

```
]Touch abc.xyz
```
# **5.5 FN Group**

The FN group contains user commands that relate to functions and operators.

### 5.5.1 ]Align

This user command searches for comments at the end of a line of code within the specified function and aligns them to the stated column (defaults to column 40).

EXAMPLE

To align all comments at column 30 in functions that start with "HTML" and display the names of all the functions that have been modified in )FNS format:

```
]Align HTML* -offset=30
```
### 5.5.2 ]Calls

This user command produces the calling tree of the specified function in the specified class/namespace (defaults to the current namespace).

```
EXAMPLE
      ]Calls ClassFolder
Level 1: →ClassFolder
⍝ Produce full path by merging root and folder name
 F:specialName
Level 2: ClassFolder→specialName
⍝ Change any [name] into path
 F:getEnvir F:lCase F:uCase
Level 3: specialName→getEnvir
 F:rlb F:splitOn F:splitOn1st F:SALTsetFile
Level 4: getEnvir→SALTsetFile
Level 4: getEnvir→splitOn1st
⍝ Split on 1st occurrence of any chars in str
Level 4: getEnvir→splitOn
Level 4: getEnvir→rlb
Level 3: specialName→uCase
 F:LU
Level 4: uCase→LU
Level 3: specialName→lCase
 *:LU
```
### 5.5.3 ]Compare

This user command compares any two APL objects for which  $\Box$ NC is 3 (functions) or 4 (operators) and returns the differences between them (including timestamps).

```
∇fna ∇fnb
[1] same line [1] same line
[2] fna line 2 [2] fnb line 2
[3] same line 3 [3] same line 3
[4] ⍝ comment deleted [4] new common line
```
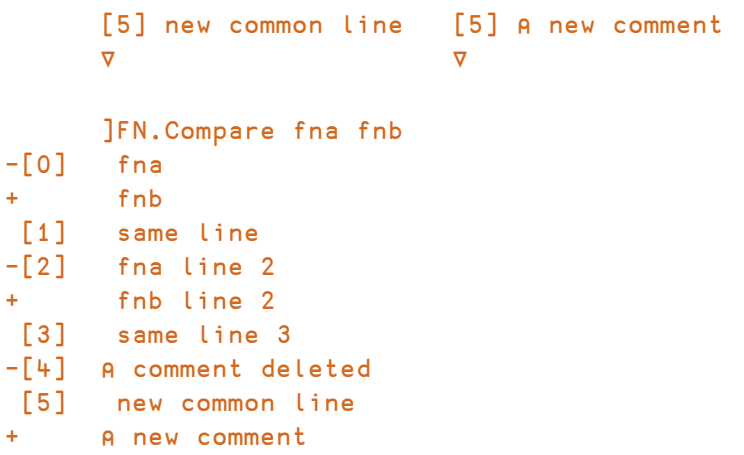

### 5.5.4 ]Defs

This user command lists the names and definitions of allsingle-line dfns, dops, derived functions and trains in the active workspace.

EXAMPLE

```
]Defs
at \leftarrow \{\omega + (\rho \omega) \uparrow (-\alpha \alpha) \uparrow \alpha\}derv←{(ιω), "box = ω* ÷ 2} {ω+(ρω) + (-αα) + α}
pars←⊃∘(+.×/)
rcb←{(⍳⍵),¨box⊃⍵*÷2}
```
# 5.5.5 ]DInput

This user command is used to execute or define multi line d-expressions (dfns and dops)

```
]DInput
····{
········⍵ ⍵
····}{
········⍺⍺ ⍺⍺ ⍵
····}7
7 7 7 7
```
### 5.5.6 ]Latest

This user command lists the names of any functions changed since the specified date (default is the current system date), with the most recently changed function listed first. Dates are specified as YYYYMMDD but can be shortened to MMDD if the year of interest is the current year; a leading 0 can also then be dropped. For example, 213 is February 13th of the current year. Alternatively, the number of days, weeks or months prior to the current date can be specified using a negative number. Additional filters can also be applied, for example, only those functions that have been edited by a specific user or only the last n files that have changed.

EXAMPLES

To list all the files that have been changed since 1 January 2014:

```
]Latest 20140101
#.HelpExample.Help #.HelpExample.List #.HelpExample.Run
```
To list only the files that have been changed by a specific user (Pete) in the last three weeks:

```
]Latest ¯3w -by=pete
#.HelpExample.Help
```
To list only the last two files that have been changed :

```
letest -last = 2#.HelpExample.Help #.HelpExample.List
```
### 5.5.7 ]ReorderLocals

This user command changes the order in which the local names in the header of a tradfn (optionally, recursing through the hierarchy beneath the current namespace).

EXAMPLE

To change the order in which the local names in all tradfns that start with the letter "F" are listed:

```
⎕VR 'Fnml'
     ∇ Fnml;⎕PP;X;⍙;a;_;aa;Aa;aaAA;aA;⎕IO ⍝ locals anyone?
\begin{bmatrix} 1 \end{bmatrix} ...
     ∇
       ]ReorderLocals F*
3 fns processed, 1 changed
```

```
⎕VR 'Fnml'
    ∇ Fnml;a;aa;aA;Aa;aaAA;X;⍙;_;⎕IO;⎕PP ⍝ locals anyone?
[1]∇
```
# **5.6 MSWIN Group**

The MSWIN group contains user commands that relate to the Microsoft Windows operating system.

### 5.6.1 ]Assemblies

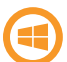

This user command only works on the Microsoft Windows operating system.

This user command lists all the .NET assemblies loaded in the current application domain.

EXAMPLE

```
]Assemblies
mscorlib, Version=2.0.0.0, Culture=neutral,
PublicKeyToken=b77a5c561934e089
bridge140_unicode, Version=14.0.20631.0, Culture=neutral,
PublicKeyToken=eb5ebc232de94dcf
msvcm80, Version=8.0.50727.6195, Culture=neutral,
PublicKeyToken=b03f5f7f11d50a3a
dyalognet, Version=14.0.20631.0, Culture=neutral,
PublicKeyToken=eb5ebc232de94dcf
System.Configuration, Version=2.0.0.0, Culture=neutral,
PublicKeyToken=b03f5f7f11d50a3a
System, Version=2.0.0.0, Culture=neutral,
PublicKeyToken=b77a5c561934e089
System.Xml, Version=2.0.0.0, Culture=neutral,
PublicKeyToken=b77a5c561934e089
```
### 5.6.2 ]Caption

This user command only works on the Microsoft Windows operating system.

This user command enables a user to change the caption of various windows in the Session.

EXAMPLES

To change the Session title to "ABC":

]Caption session ABC

XYZ

To restore the original value:

]Caption session''

ABC

To change the Editor window's title to "What's going on (XX)" where "XX" is the machine size (32/64):

```
]Caption editor "What's going on ({BITS})" -window=editor
```
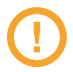

This user command changes registry settings. This means that:

- All instances of this Dyalog installation are changed.
- Only users with administrator access can use this user command.

# 5.6.3 ]CopyReg

This user command only works on the Microsoft Windows operating system.

This user command copies the registry settings of the specified installed Dyalog versions to a file and, optionally, to another installed Dyalog version.

<span id="page-42-0"></span>Two of the modifiers that can be specified interact to generate different outcomes; these are detailed in *[Table](#page-42-0) 5-2*:

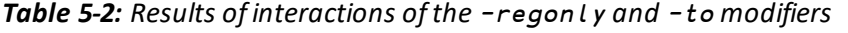

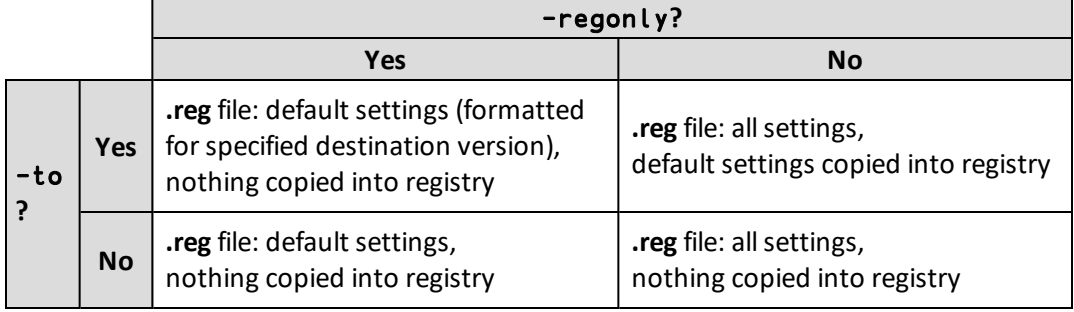

EXAMPLES

To copy all the registry settings defined for the Dyalog version 14.1 installation to the **.reg** registry settings file in the default location:

```
]CopyReg 141
```
To copy the full set of registry settings defined for the Dyalog version 14.1 installation to the **.reg** registry settings file in the **\tmp\** directory:

```
]CopyReg 141 -folder=\tmp\
```
To copy only the default set ofregistry settings defined for the Dyalog version 15.0 installation to the **.reg** registry settings file in the default location:

```
]CopyReg 15 -regonly
```
To copy the default registry settings defined for the Dyalog 64-bit version 13.2 Unicode installation to the Dyalog 64-bit version 16.0 Unicode installation on the same machine:

```
]CopyReg "13.2 Unicode 64" -to=16U64
```
To copy only the default set ofregistry settings defined for the Dyalog version 14.1 installation to the **.reg** registry settings file in the default location in a format that can then be imported into a Dyalog 64-bit version 15.0 Unicode installation:

]CopyReg 141 -regonly -to=15U64

### 5.6.4 ]FileAssociations

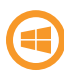

This user command only works on the Microsoft Windows operating system and requires administrator rights.

This user command associates files that have the extension **.dws**, **.dyalog** or **.dyapp** with a specific Dyalog version. This is only relevant if you have multiple versions of Dyalog installed and want to change the version in which **.dws**, **.dyalog** or **.dyapp** files open when double-clicked on.

EXAMPLE

]FileAssociations

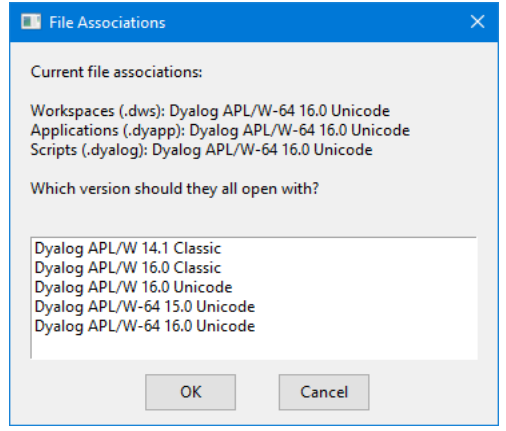

*Figure 5-2: The File Associations dialog box*

# 5.6.5 ]GUIProps

This user command only works on the Microsoft Windows operating system.

This user command reports the properties (and their values) of the specified GUI object or, if none is provided, the object on which the Session has focus (the object whose name appears in the bottom left corner of the Session log). This only works for GUI objects that have been created using the □WC syntax, not for GUI objects that have been created using other techniques.

EXAMPLE

```
't' \BoxWC 'timer' ('active'0)
     ]GuiProps t
Properties of #.t Interval:1000 Event: KeepOnClose:0
Type:Timer Active:0 Data:
Properties of #.t
MethodList: Detach Wait
ChildList: Timer
EventList: Close Create Timer
```
### 5.6.6 ]KeyPress

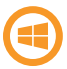

This user command only works on the Microsoft Windows operating system.

This user command displays the elements of the event message vector in a dialog box when an event is triggered (that is, a key is pressed). Ifrun from the **Session** window, data is also displayed there.

Keypress event information includes the keynumber for a particular key. This is needed when:

- setting up an Accelerator property for a GUI object.
- <sup>l</sup> editing the keyboard translate **.DIN** files for the IME to enable keyboard layout customisation.
- performing some action in the keypress event callback for a particular key.

For more information on the event message vector, see the *Dyalog for Microsoft Windows Object Reference Guide*.

EXAMPLE

]KeyPress

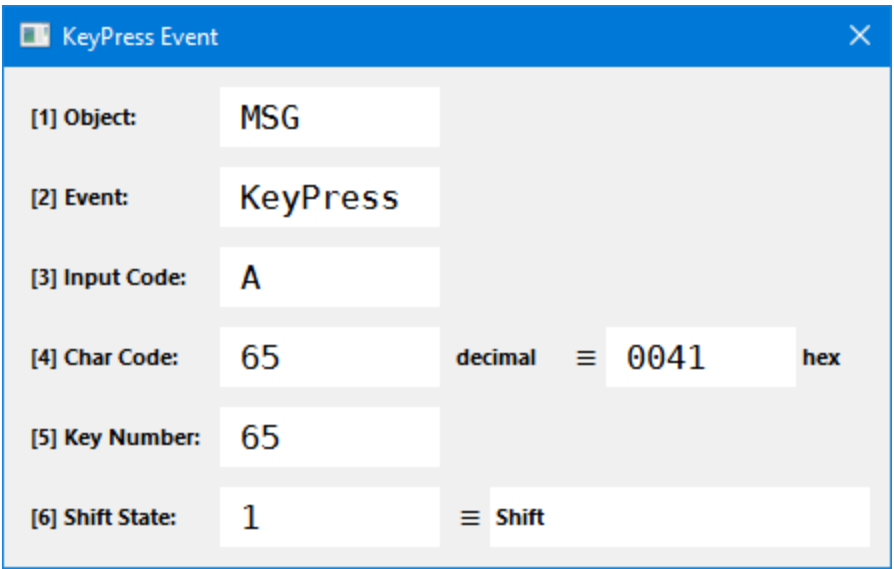

*Figure 5-3: KeyPress Event dialog box*

# **5.7 NS Group**

The NS group contains user commands that relate to namespaces.

# 5.7.1 ]ScriptUpdate

This user command updates scripted namespaces/classes to take account of newly added or deleted variables, functions and operators.

In Dyalog, the only way to update the source of a scripted object is to edit the source; using  $\Box$ FX or assignment does not update the source. This user command identifies variables, functions and operators that exist in the specified scripted object but are not part of the source and adds them to the source using  $QFTX$ . It also identifies variables, functions and operators that do not exist in the specified scripted object but are part of the source and deletes them from the source using  $\Box$ FIX.

EXAMPLE

```
)LOAD myns
      )CS myns
      V←⍳9
     ⎕FX 'myfn' '2+2'
      ]ScriptUpdate
Added 1 variables and 1 functions
```
# 5.7.2 ]Summary

This user command returns summary information (scope, size and syntax) of each of the functions in the specified scripted namespace/class. For an explanation of the scope and syntax codes, enter ]??Summary in a Dyalog Session.

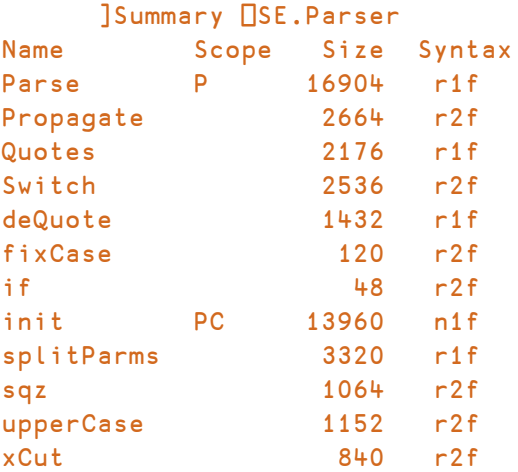

# 5.7.3 ]Xref

This user command generates a cross-reference of the objects in a scripted object.

It produces a table showing all objects referred to (columns) against the function or operator that refers to them (rows). The symbols in the table describe the nature of the reference: ○ means local, G mean global, F means function, L means label and ! identifies an unused localised name.

EXAMPLES

```
src←':Class cl' ':Field myfield←1'
      src,←'∇foo a;var' 'a←1' 'goo' '∇'
      src,←'∇goo;var' 'var←myfield' '∇'
      src,←⊂':EndClass'
      ⎕FIX src
      ]Xref cl
       var
  myfield.
     goo..
      a...
      ↓↓↓↓
[FNS] - -
foo of !
goo .G○
```
This shows that var appears in both foo and goo, but in foo it only appears in the function header. myfield is referenced in goo but is external to it, so appears as a Global to goo.

Dots, dashes, colons and arrows only serve as alignment decorators and have no special meaning.

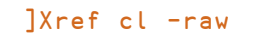

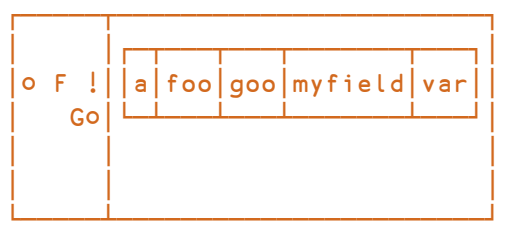

# **5.8 OUTPUT Group**

The OUTPUT group contains user commands that change the way in which arrays are displayed in a Session.

# 5.8.1 ]Box

Identical to ]Boxing (see *[Section](#page-48-0) 5.8.2*) – included for convenience when the autocomplete feature is not available. A function key can be defined with which to toggle ]Box on and off.

# <span id="page-48-0"></span>5.8.2 ]Boxing

This user command changes the default display of arrays, functions and operators in the Session window. The output is similar to that of the ]Disp user command (see *[Section](#page-49-0) [5.8.3](#page-49-0)*) but without any border decoration indicating subarray shape and type.

EXAMPLE

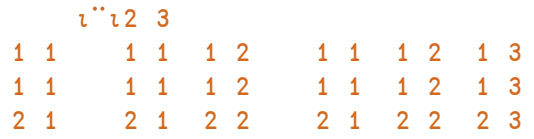

]Boxing on Was OFF

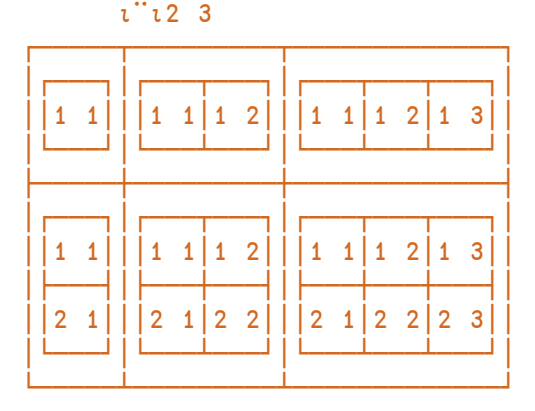

+⌿÷≢

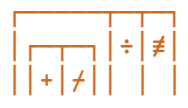

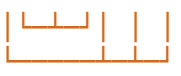

## <span id="page-49-0"></span>5.8.3 ]Disp

This user command displays the specified array with vertical and horizontal lines separating each sub array. Characters embedded in these borders indicate sub-array shape and type.

Equivalent to the disp function from supplied workspace **dfns.dws**.

EXAMPLE

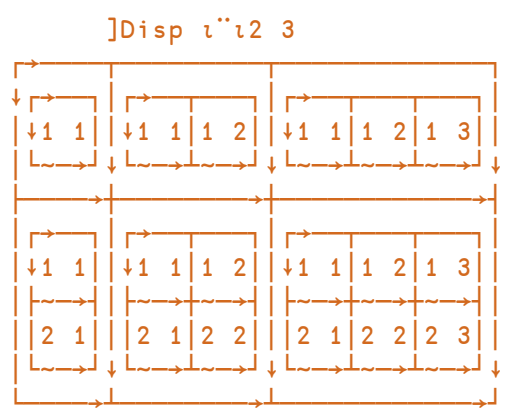

### 5.8.4 ]Display

This user command displays the specified array with boxes bordering each sub array. Characters embedded in the borders indicate sub-array shape and type.

Equivalent to the display function from supplied workspace **dfns.dws**.

```
]Display ⍳¨⍳2 3
```
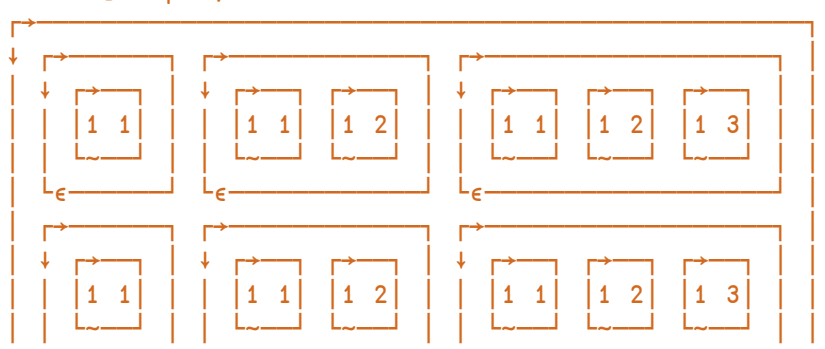

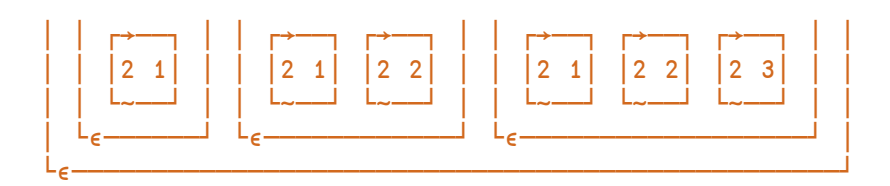

# 5.8.5 ]Find

This user command detects where programs produce output while running code; each time output is produced, the generating program and the line of that program are identified on the preceding line. Lines that start with ⎕← are only shown if the -includequadoutput modifier is included in the call.

EXAMPLE

```
∇ foo
[1] 'Line not starting with ⎕'
[2] \Box + 'Line with \Box + '
    ∇
      ]OUTPUT.Find on -includequadoutput
Was off
      foo
>> Output from #.foo[1]
Line not starting with \square⎕← Output from #.foo[2]
Line with ⎕←
      ]OUTPUT.Find on
Was on
      foo
>> Output from #.foo[1]
Line not starting with \BoxLine with \P←
```
### 5.8.6 ]Format

This user command reformats a simple text vector, a vector of text vectors (paragraphs) or literal text according to specified margins.

EXAMPLES

To display the current user's name indented by half a screen:

```
]Format ⎕AN -left=.5
                    karen
```
To indent the first line of the supplied text by the width of 4 characters and have a right margin the width of 88 characters:

```
]Format "'Mary had a little lamb.'" -first=4 -right=88
   Mary had a
little lamb.
```
To indent the first line of each name by 2 characters and have a right margin the width of 78 characters:

```
A←'I wandered lonely as a cloud'
      B←'That floats on high o''er vales and hills,'
      C←'When all at once I saw a crowd,'
      D←'A host, of golden daffodils;'
      ]Format A B C D -first=2 -right=78
  I wandered lonely as a cloud
  That floats on high o'er
vales and hills,
  When all at once I saw a
crowd,
  A host, of golden daffodils;
```
### 5.8.7 ]Layout

This user command reformats the specified text with margins and indentations inferred from additional spaces within the text.

```
⎕PW←42
      T←'APL: Kenneth Eugene Iverson was a'
      T,←'Canadian computer scientist noted'
      T,←'for the development of the APL'
      T,←'programming language in 1962.'
      ]Layout T
APL: Kenneth Eugene Iverson was a
      Canadian computer scientist noted
      for the development of the APL
      programming language in 1962.
```
### 5.8.8 ]Rows

This user command impacts the display of any array that is subsequently entered into the Session by limiting the number ofrows that are output.

EXAMPLE

```
]rows -fold=3
Was off
      ⍳10 4
┌→───┬────┬────┬────┐
↓1 1 │1 2 │1 3 │1 4 │
├~──→┼~──→┼~──→┼~──→┤
│2 1 │2 2 │2 3 │2 4 │
├~──→┼~──→┼~──→┼~──→┤
 │3 1 │3 2 │3 3 │3 4 │
├~──→┼~──→┼~──→┼~──→┤
·····················
├~──→┼~──→┼~──→┼~──→┤
│10 1│10 2│10 3│10 4│
└~──→┴~──→┴~──→┴~──→┘
```
# **5.9 PERFORMANCE Group**

The PERFORMANCE group contains user commands that measure CPU consumption in various ways.

# 5.9.1 ]Profile

This user command makes it easy to locate the points in your application at which significant quantities of CPU/elapsed time is spent, facilitating the tuning process.

For more information, see the *Dyalog Application Tuning Guide*.

EXAMPLE

12

```
)LOAD dfns
]Profile -expr="⍴queens 8"
```

| $\mathbf{x}$<br>The Iprofile Dashboard: Dqueens 8 2014/06/26 9:16:19<br>$\Box$<br>$\equiv$ |      |              |                      |                                                                                   |                        |                       |                                                      |              |          |                |                                            |
|--------------------------------------------------------------------------------------------|------|--------------|----------------------|-----------------------------------------------------------------------------------|------------------------|-----------------------|------------------------------------------------------|--------------|----------|----------------|--------------------------------------------|
| File Windows Help                                                                          |      |              |                      |                                                                                   |                        |                       |                                                      |              |          |                |                                            |
|                                                                                            |      |              |                      |                                                                                   |                        |                       |                                                      |              |          |                |                                            |
|                                                                                            |      |              |                      | $+$ #.queens = 9.4 of 9.4 msec (100.0%)                                           |                        |                       |                                                      |              |          |                | Pcts of: Total<br>$\overline{\phantom{a}}$ |
|                                                                                            |      |              |                      |                                                                                   |                        |                       |                                                      |              |          |                | Showing: Exclusive                         |
|                                                                                            |      |              |                      |                                                                                   |                        |                       |                                                      |              |          |                |                                            |
| v#.queens                                                                                  |      |              |                      | Blanks/Comments   Lines not called                                                |                        | Lines                 | Table $\blacktriangledown$<br>Showing Exclusive time |              |          |                |                                            |
|                                                                                            | msec | $\mathbf{x}$ | hits                 |                                                                                   | code                   |                       |                                                      |              |          |                |                                            |
| [0]                                                                                        | 0.2  | 2.6          | 2509                 | queens+{DIO DML+0 1                                                               | A The N-queens problem |                       | msec                                                 | $\mathbf{x}$ | hits avg |                |                                            |
| [2]                                                                                        |      | 0.1 1.4      | 863                  | $search+$ {                                                                       | A Search for all solut | #.queens[13]          |                                                      | $2.3$ 24.3   | 863      | 0.0            |                                            |
| [3]                                                                                        |      | $1.6$ 17.0   | 863                  | $(c\theta)$ $\epsilon\omega$ : 00 $c\theta$                                       | A stitched: abandon th | #.queens[3]           |                                                      | $1.6$ 17.0   | 863      | 0.0            |                                            |
| [4]                                                                                        | 0.2  | 2.2          | 583                  | $0 = \rho \omega$ : rmdups $\alpha$                                               | A all done: solution!  | #.queens[8]           |                                                      | $1.4$ 14.9   | 537      | 0.0            |                                            |
| [5]                                                                                        | 0.8  | 8.9          | 537                  | hd $tl+(5\omega)(1+\omega)$                                                       | A head 'n tail of rema | #.queens[7]           | 0.8                                                  | 9.0          | 537      | 0.0            |                                            |
| [6]                                                                                        | 0.8  | 8.7          | 537                  | next+a*. "hd                                                                      | A possible next steps. | #. queens [5]         | 0.8                                                  | 8.9          | 537      | 0.0            |                                            |
| [7]                                                                                        | 0.8  | 9.0          | 537                  | rems+hd free"ctl                                                                  | A unchecked squares.   | #. queens[6]          | 0.8                                                  | 8.7          | 537      | 0.0            |                                            |
| f81                                                                                        |      | 1.4 14.9     | 537                  | t./next v"rems                                                                    | A  in following rar    | $#.$ queens[17]       | 0.4                                                  | 3.8          | 231      | 0.0            |                                            |
| 191                                                                                        | 0.0  | 0.0          | $\mathbf{1}$         | $\mathbf{v}$                                                                      |                        | $#.$ queens[16]       | 0.3 <sub>1</sub>                                     | 3.3          | 93       | 0 <sub>0</sub> |                                            |
| [11]                                                                                       | 0.0  | 0.1          | $\blacktriangleleft$ | $c$ vex+ $(1+i\omega)$ *= <sup>-</sup> 1 0 1                                      | A Checking vectors.    | $#.$ queens[4]        | 0.2 <sub>0</sub>                                     | 2.2          | 583      | 0.0            |                                            |
| [13]                                                                                       |      | 2.3 24.3     | 863                  | $free + \{\omega - \alpha + (\rho \omega)\}$ tcvex}                               | A Unchecked squares.   | #.queens[2]           | 0.1                                                  | 1.4          | 863      | 0.0            |                                            |
| [15]                                                                                       | 0.0  | 0.1          | 46                   | $rmdups+i$                                                                        | A Ignore duplicate sol | #.queens[19]          | 0.1                                                  | 1.2          | 46       | 0.0            |                                            |
| [16]                                                                                       | 0.3  | 3.3          | 93                   | $rots + \{\{\psi\omega\}\&\{\psi\omega\}\}$                                       | A 4 rotations.         | #.queens[18]          | 0.1                                                  | 1.1          | 92       | 0.0            |                                            |
| [17]                                                                                       | 0.4  | 3.8          | 231                  | $refs + \{\{\Delta\omega\}\2/\epsilon\omega\}$                                    | A 2 reflections.       | #.queens[20]          | 0.1                                                  | 0.7          | 46       | 0.0            |                                            |
| [18]                                                                                       | 0.1  | 1.1          | 92                   | $best + \{(s_4 + \omega) > \omega\}$                                              | A best (=lowest) solut | $[19 \text{ others}]$ | 0.1                                                  | 1.0          | 64       | 0.0            |                                            |
| [19]                                                                                       | 0.1  | 1.2          | 46                   | all8+, trefs"rots w                                                               | A all 8 orientations.  |                       |                                                      |              |          |                |                                            |
| [20]                                                                                       | 0.1  | 0.7          | 46                   | $(\omega \equiv \text{best} \text{ all } 8) \Rightarrow \theta(.) \subset \omega$ | A ignore if not best.  |                       |                                                      |              |          |                |                                            |
| [21]                                                                                       | 0.0  | 0.0          | 1                    | $\mathbf{v}$                                                                      |                        |                       |                                                      |              |          |                |                                            |
| 1231                                                                                       | 0.0  | 0.0          | 1                    | $fmt+4$                                                                           | A Format solution.     |                       |                                                      |              |          |                |                                            |
| [24]                                                                                       | 0.0  | 0.2          | $\overline{1}$       | ${\tt chars+':e'[[(tw)e,s;ta]]}$                                                  | A char array of placed |                       |                                                      |              |          |                |                                            |
| [25]                                                                                       | 0.0  | 0.0          | $\mathbf{1}$         | $expd+1+$ , $tan=0$ 1                                                             | A expansion mask.      |                       |                                                      |              |          |                |                                            |
| [26]                                                                                       | 0.0  | 0.5          | $\mathbf{1}$         | t"++expd\chars                                                                    | A vector of char matri |                       |                                                      |              |          |                |                                            |
| [27]                                                                                       | 0.0  | 0.0          | $\mathbf{1}$         | $\mathbf{v}$                                                                      |                        |                       |                                                      |              |          |                |                                            |
| [29]                                                                                       | 0.0  | 0.0          | $\mathbf{1}$         | $square+(c1\omega+2),1+\omega)c$                                                  | A initial squares      |                       |                                                      |              |          |                |                                            |
| $[31]$                                                                                     | 0.0  | 0.0          | $\mathbf{1}$         | $\omega$ fmt $\theta$ search squares                                              | A all distinct solutic |                       |                                                      |              |          |                |                                            |
| $\overline{ }$                                                                             |      |              |                      | HH.                                                                               | Þ                      |                       |                                                      |              |          |                |                                            |
|                                                                                            |      |              |                      |                                                                                   |                        |                       |                                                      |              |          |                |                                            |

*Figure 5-4: The* ]Profile *Dashboard*

## 5.9.2 ]RunTime

This user command measures and reports the average CPU time and elapsed time required to execute each of the specified APL expressions (if the expression includes spaces then it must be enclosed in quotation marks).

EXAMPLE

To benchmark a single expression by executing that expression once:

```
]RunTime {+/1=⍵∨⍳⍵}¨⍳1000
* Benchmarking "{+/1=⍵∨⍳⍵}¨⍳1000"
           (ms)
CPU (avg): 15
Elapsed: 20
```
To benchmark a single expression by executing that expression repeatedly for 1 second and then averaging the results:

```
]RunTime {+/1=⍵∨⍳⍵}¨⍳1000 -repeat=1s
* Benchmarking "{+/1=⍵∨⍳⍵}¨⍳1000", repeat=1s
                Exp
```

```
CPU (avg): 18.375
Elapsed: 18.5
```
To benchmark two expressions by executing them 50 times and then averaging the results, returning the results as a matrix of two rows (for the two expressions) and four columns (⎕MONITOR CPU and elapsed times and ⎕AI CPU and elapsed times):

```
]RunTime {+/1=⍵∨⍳⍵}¨⍳100 ⍳⍨⍳1e6 -details=ai -rep=50
0.3 0.2 0.3 0.2
2.5 2.24 2.5 2.24
```
To compare the benchmarking statistics of two expressions:

```
]RunTime ⍴⍴⍳9 ⍴∘⍴⍳9 -comp
⍴⍴⍳9 → 1.6E¯7 | 0% ⎕⎕⎕⎕⎕⎕⎕⎕⎕⎕⎕⎕⎕⎕⎕⎕
⍴∘⍴⍳9 → 3.2E¯7 | +93% ⎕⎕⎕⎕⎕⎕⎕⎕⎕⎕⎕⎕⎕⎕⎕⎕⎕⎕⎕⎕⎕⎕⎕⎕⎕⎕⎕⎕⎕⎕⎕⎕⎕⎕
```
### 5.9.3 ]SpaceNeeded

This user command returns the space (in bytes) required to execute the specified expressions.

A large ⎕WA can result in this user command taking a significant time to execute.

**EXAMPLE** 

```
]SpaceNeeded ⍳1e6 ⍴⍳8
⍳1e6 4000102
⍴⍳8 818
```
# **5.10 SALT Group**

The SALT group contains user commands that perform the same actions as the SALT functions of the same name found in ⎕SE.SALT. For more information on SALT, see the *SALT User Guide*.

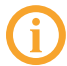

APL objects that have been saved using SALT/user commands (that is, by calling either the Save or the Snap SALT function) or by running the ]Save or ]Snap user commands are referred to as SALTed.

### 5.10.1 ]Clean

Analogous to ⎕SE.SALT.Clean.

This user command removes all the tags associated with SALT from each object in the workspace. Running this user command means that SALT no longer saves changes that are made in the workspace to the objects that were untagged.

EXAMPLES

To remove the SALT tags from all APL objects in the active workspace:

```
]Clean
```
To remove the SALT tags from APL objects objA and objB in the active workspace and then delete the files associated with those two objects:

```
]Clean objA objB -deletefiles
```
# 5.10.2 ]Compare

Analogous to □SE.SALT.Compare.

This user command identifies the differences between two files.

EXAMPLE

```
]SALT.Compare C:\Users\andy\Desktop\abc.dyalog
C:\Users\andy\Desktop\abc2.dyalog
```

```
Comparing C:\Users\andy\Desktop\abc.dyalog
    with C:\Users\andy\Desktop\abc2.dyalog
```
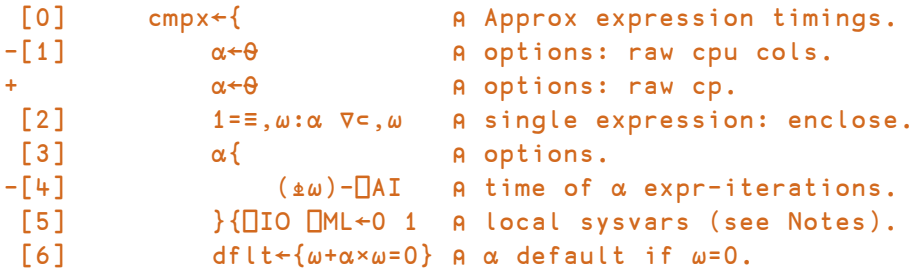

### 5.10.3 ]List

Analogous to ⎕SE.SALT.List.

This user command lists the files/directories in a specified location (by default, this is the **[SALT]** directory.

### EXAMPLE

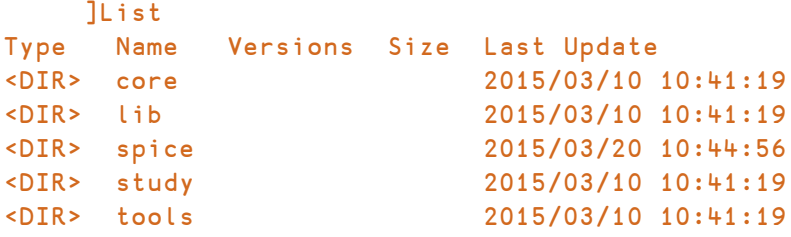

### 5.10.4 ]Load

Analogous to ⎕SE.SALT.Load.

This user command loads the latest (highest numbered) version of an APL object into the namespace that the user command is run in. By default, the link between the loaded APL object and its source is maintained and the loaded APL object is assigned a global name.

The result is affected by the presence of the -noname modifier:

- if -noname is specified, then the result is the value of the APL object loaded
- if -noname is not specified, then the result depends on the nameclass of the APL object loaded:
	- if the APL object loaded has a nameclass of 9, then a reference to the loaded namespace is returned.
	- $\circ$  if the APL object loaded has a nameclass of 2, 3 or 4, then the name of the function/variable/operator loaded is returned.

EXAMPLE

```
]Load C:\Users\jason\Desktop\DIR\abc
#.abc
```
### 5.10.5 ]Refresh

This user command reloads the most recent version of all SALTed objects that have been changed. This situation can occur if you )LOAD a workspace that contains stale objects (for example).

```
]Refresh
8 objects refreshed
```
### 5.10.6 ]RemoveVersions

```
Analogous to □SE.SALT.RemoveVersions.
```
This user command deletes a version (or range of versions) of a versioned file and returns the number of versions that have been deleted.

```
EXAMPLE
```

```
]List \myproject -versions
Type Name Version Size Last Update
     myprog [18] 150 2015/03/30 13:61:02
     myprog [17] 215 2015/03/29 16:16:31
     myprog [16] 163 2015/03/28 9:88:92
     myprog [15] 105 2015/03/26 10:80:47
     myprog [14] 120 2015/03/21 11:22:53
     myprog [13] 135 2015/03/12 20:09:69
     myprog [12] 104 2015/03/02 11:83:86
     ]RemoveVersions \myproject\myprog -all -nopromt
7 versions deleted.
     ]List \myproject
Type Name Versions Size Last Update
     myprog 10 2015/03/30 18:53:17
```
### 5.10.7 ]Save

Analogous to ⎕SE.SALT.Save.

This user command saves an APL object in a native text file and returns the full path and name of the file that it saves. APL objects that are already SALTed are saved in the original location by default.

EXAMPLE

To save APL object ABC as a file called **abc.dyalog** in directory **DIR** (creating directory **DIR** if it does not already exist):

```
]Save ABC C:\Users\jason\Desktop\DIR\abc -makedir
C:\Users\jason\Desktop\DIR\abc.dyalog
```
# 5.10.8 ]Set

Analogous to □SE.SALT.Settings.

Identical to ]Settings (see *[Section](#page-58-0) 5.10.9*) – included for convenience when the auto-complete feature is not available.

### <span id="page-58-0"></span>5.10.9 ]Settings

Analogous to □SE.SALT.Settings.

The values of certain global parameters are retrieved at the start of a Dyalog Session. These Session parameters remain active for the Session unless they are modified – one way in which they can be modified is with the ]Settings user command.

EXAMPLES

To return the current values of the Session parameters:

```
]Settings
compare apl
cmddir C:\Program Files\Dyalog APL 16.0 Unicode\SALT\Spice
debug 0
editor notepad
edprompt 1
mapprimitives 1
newcmd auto
track
varfmt xml
workdir C:\Program Files\Dyalog APL 16.0 Unicode\SALT
```
To remove the requirement to answer prompts when saving objects and have this change persist between Sessions:

```
]Settings edprompt 0 -permanent
```
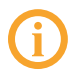

The global parameters that can be changed by running the ]Settings user command can also impact SALT functionality – for more information on SALT see the *SALT User Guide*.

The global parameters that impact user commands are:

- *cmddir* the full path to the directory (or list of directories) from which to retrieve user commands
- or *debug* specifies the level of debugging to use. Possible values are:
	- $\circ$  0 : no debugging and report errors in the environment
	- $\circ$  >0 : stop if an error is encountered
- *edprompt* specifies whether a user is prompted for confirmation to overwrite the file when modifying a script. Possible values are:
- <sup>o</sup> 0 or n : the user is never prompted for confirmation
- $\circ$  1 or y: the user is prompted for confirmation each time a script is modified
- *newcmd* specifies when new user commands become effective in the user interface. Possible values are:
	- <sup>o</sup> auto : new commands are detected automatically
	- <sup>o</sup> manual : new commands do not become effective until the user command ]UReset is run.

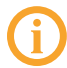

The default value for *newcmd* is *auto* except on the Raspberry Pi, where the default value is *manual*.

# 5.10.10 ]Snap

Analogous to □SE.SALT.Snap.

Although the ]Save user command enables individual APL objects to be saved, saving all the APL objects in a workspace using the ]Save user command would be a repetitive process. Instead, the ]Snap user command performs a bulk save of every APL object in the workspace in individual native text files – all new APL objects are saved to the specified directory and all modified APL objects are saved to the appropriate location. A list of the names of the APL objects that have been successfully saved is returned. If the ]Snap user command stops for any reason, then everything that has already been saved remains saved and a list of the names of the APL objects that have been successfully saved is returned.

**EXAMPLE** 

```
a←1
        'myns'<sub>ns'a</sub>'
        ]Snap
#.a #.myns.a
```
# **5.11 TOOLS Group**

The TOOLS group contains user commands that can assist developers by retrieving and presenting information without changing the underlying code.

# 5.11.1 ]ADoc

This user command generates HTML documentation from script(s) and displays it in an internet browser window.

To view the complete ADoc documentation in a browser window:

]???ADoc

# 5.11.2 ]Calendar

This user command displays a calendar for the specified month and year (omitting both arguments returns the current month in the current year, omitting the year returns the specified month in the current year, omitting the month returns every month in the specified year).

EXAMPLE

```
]Calendar 6 1974
    June 1974
Su Mo Tu We Th Fr Sa
1
2 3 4 5 6 7 8
9 10 11 12 13 14 15
16 17 18 19 20 21 22
23 24 25 26 27 28 29
30
```
# 5.11.3 ]Chart

This user command opens the Chart Wizard and SharpPlot Chart Viewer to display the specified expression.

```
]Chart {+/1=⍵∨⍳⍵}¨⍳1000
```

| Chart Wizard<br>$\boldsymbol{\Sigma}$<br>$\Box$<br>$\equiv$                                                                                                    | $\boxtimes$<br>■ SharpPlot chart viewer<br>$\Box$<br>$\qquad \qquad \qquad \qquad \Box$ |
|----------------------------------------------------------------------------------------------------|-----------------------------------------------------------------------------------------|
| File Chart Options Help<br>Charts:<br>$\mathbb{Z} \rightarrow \mathbb{R}$<br>$\aleph^{\omega}$<br>Chart1<br>Series:<br>$\overline{1}$<br>$\{+/1 = \omega \vee \omega\}$ "(1000<br>÷<br>¥<br>Chart: Chart1 (Line)<br>▼ Serie : Y (multiple numeric vectors)<br>▼<br>$\pm$ | File Zoom<br>1000<br>900<br>800<br>700<br>600<br>500<br>400<br>300<br>200<br>100.       |
|                                                                                                    |                                                                                         |

*Figure 5-5: The Chart Wizard and SharpPlot Chart Viewer*

# 5.11.4 ]Demo

This user command provides a playback mechanism for live demonstrations of code written in Dyalog. It takes a script (the specified text file) name as an argument and executes each APL line in it after displaying it on the screen. A function key pair can be defined with which to step forwards and backwards through the script being demonstrated.

EXAMPLE

]Demo \tmp\mydemo

# 5.11.5 ]Help

This user command opens Dyalog's online documentation on (or provides a URL for) any APL concept.

EXAMPLES

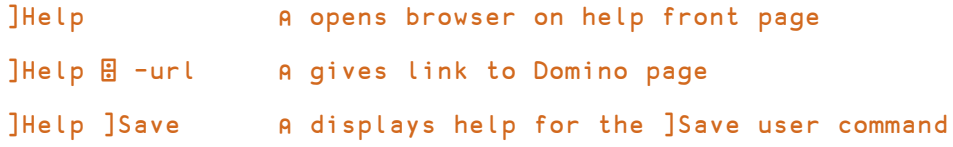

### 5.11.6 ]Version

This user command reports the version numbers of Dyalog, the operating system, SALT, UCMD and .NET for the current Session, as well as the build ID and workspace version. If the name of a file containing a workspace is specified as an argument, then the minimum version of Dyalog necessary to )LOAD that workspace is returned.

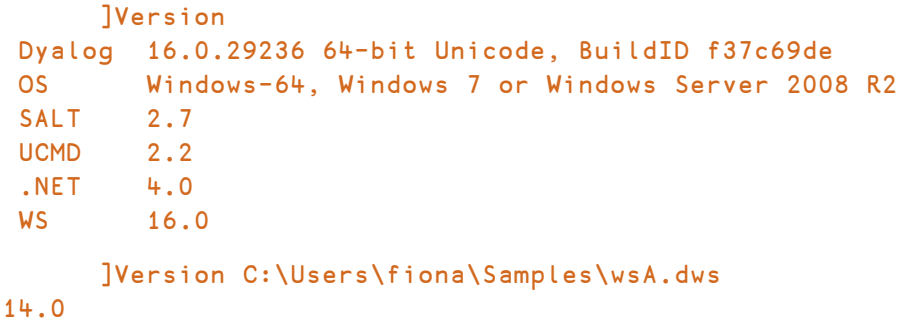

# **5.12 TRANSFER Group**

The TRANSFER group contains user commands that convert workspaces between files written using other dialects of APL or other versions of Dyalog and the current Dyalog version. For more information, see the *Dyalog Workspace Transfer Guide*.

# 5.12.1 ]In

This user command imports workspaces between files written using other dialects of APL or older versions of Dyalog and the current Dyalog version.

# 5.12.2 ]Out

This user command exports workspaces written using the current Dyalog version into files that are valid for other dialects of APL or older versions of Dyalog.

# **5.13 UCMD Group**

The UCMD group contains user commands that manage the user command framework.

# 5.13.1 ]UDebug

The -flags modifier should only be used with this user command as directed by Dyalog Ltd.

This user command facilitates the debugging of custom user commands. When a space followed by a – character is added as the last item of the user command and the user command is executed, the – character is removed, a stop is set on line 1 of the Run function to suspend its execution and the **Trace** window is opened when execution reaches that line.

If the namespace containing the user command is within the current namespace, then that version of the namespace is used rather than the script on file.

# 5.13.2 ]ULoad

This user command loads the namespace associated with the specified user command into the active workspace. If a user command is specified that exists in different groups (for example, ]ULoad Compare), all the possibilities are loaded.

EXAMPLE

```
]ULoad UCMDHelp
The source code for command "ucmdhelp" has been loaded in
namespace "#.HelpExample"
```
### 5.13.3 ]UMonitor

This user command turns monitoring on or off. When on, invoking a user command causes its ⎕CR and ⎕MONITOR information to be paired in the global variable #.UCMDMonitor; this information can be further processed to report code coverage.

```
EXAMPLE
      ]UMonitor on
Was OFF
      ]ToHex 321
141
      ]FromHex A23
2595
      ]UMonitor -report
Legend:
↓ branch never taken
* line ignored
∇∇∇∇∇∇∇∇∇∇∇∇∇∇∇∇∇∇∇∇∇∇∇∇∇∇∇∇∇∇∇∇∇∇∇∇∇∇∇∇∇∇∇∇∇∇∇∇∇∇∇∇∇∇∇∇∇∇∇∇∇∇∇∇∇∇
** Unable to process program <Run>
∇∇∇∇∇∇∇∇∇∇∇∇∇∇∇∇∇∇∇∇∇∇∇∇∇∇∇∇∇∇∇∇∇∇∇∇∇∇∇∇∇∇∇∇∇∇∇∇∇∇∇∇∇∇∇∇∇∇∇∇∇∇∇∇∇∇
      2 [0] r←tox hex num;HEX;⎕IO;⎕ML;b
      2 [1] A Turn a number into HEX format or the other way
around if la is 0
  ↓ 2 [2] →(num∨.≠' ')↓⍴r←⍬
      2 [3] ⎕ML←⎕IO←0 ⋄ HEX←⎕D,'ABCDEFabcdef'
      2 [4] num←b\num/<sup>2</sup>b←~nume',' A tolerant of,
[...]
      1 [8] :Else
      1 [9] num←'(?<!\d)0x'⎕R''⊢num ⍝ remove any 0x before
the numbers
  ↓ 1 [10] 'invalid number(s)'⎕SIGNAL 11↓⍨∧/num∊' ',HEX
      1 [11] num←(e'')~\ddot{=} \{1\}'(\omega e'')\epsilon \omega\}'',num A cut on spaces
      1 [12] r←16⊥¨{⍵-6×⍵>15}¨HEX∘⍳¨num
```
# 5.13.4 ]UNew

This user command opens a template that can be used to input the basic information pertaining to a new user command.

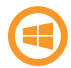

A **New User Command Wizard** is available on the Microsoft Windows operating system (press **F1** for details when running it).

EXAMPLE

]UNew

| New User Command Wizard<br>$-23-$                                                                                                    | New User Command Wizard<br>$-23$                                                                                                    |  |  |  |  |  |  |  |
|----------------------------------------------------------------------------------------------------|----------------------------------------------------------------------------------------------------|--|--|--|--|--|--|--|
| Group: MyCmds<br>Min Len:<br>Name: super<br>Short description:                                                                                                    | Group: MyCmds<br>Min Len:<br>Name: super<br>Short description:                                                                                                    |  |  |  |  |  |  |  |
| makes you a super programmer                                                                                                    | makes you a super programmer                                                                                                    |  |  |  |  |  |  |  |
| Long description:                                                                                                    | Long description:                                                                                                    |  |  |  |  |  |  |  |
| this command will help you combat villainous<br>programs by giving you super programmer powers.<br>Just be careful not to use it in conjunction with<br>the ]krypton command | this command will help you combat villainous<br>programs by giving you super programmer powers.<br>Just be careful not to use it in conjunction with<br>the ]krypton command |  |  |  |  |  |  |  |
| -Arquments<br>Number is maximum:<br>г<br># of args:<br>Merge trailing arguments: $\square$                                                                                   | -Arquments<br>Number is maximum:<br># of args:<br>$\bullet$<br>Merge trailing arguments: $\square$                                                                           |  |  |  |  |  |  |  |
| Use modifiers (switches):<br>г                                                                                                    | Use modifiers (switches):<br>$\overline{a}$<br>-Modifiers                                                                                                    |  |  |  |  |  |  |  |
|                                                                                                    | Min.<br>Accepts<br>Acceptable<br>As a<br>Name<br>values<br><b>len</b><br>values<br>set<br>Ξ                                                                                  |  |  |  |  |  |  |  |
|                                                                                                    |                                                                                                    |  |  |  |  |  |  |  |
| Next Command Done Cancel                                                                                                    | Next Command Done Cancel                                                                                                    |  |  |  |  |  |  |  |

*Figure 5-6: The New User Command Wizard, with and without the Use modifiers (switches) checkbox selected (Microsoft Windows only)*

### 5.13.5 ]UReset

This user command forces a rebuild of the user command cache file. This is necessary to pick up changes made to files containing user commands (unless the Session is restarted, in which situation the cache is automatically rebuilt, or the global *newcmd* parameter has been set to auto – see *[Section](#page-58-0) 5.10.9*).

```
]UReset
89 commands reloaded
```
# 5.13.6 ]USetup

This user command is used to initialise the **setup.dyalog** file in which Session preferences are customised and modified, for example, configuration of program function (PF) keys. It is analogous to  $\Box L$ X in the Dyalog interpreter and is always called when the interpreter is started.

The directories in which ]USetup searches for a **setup.dyalog** file depends on the operating system.

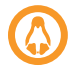

On the Linux operating system, ]USetup searches for a **setup.dyalog** file in the **/home/<user>/myUCMDs** directory and the **/home/<user>/.dyalog/myUCMDs** directory.

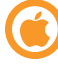

On the macOS operating system, ]USetup searches for a **setup.dyalog** file in the **/Users/<user>/myUCMDs** directory and the **/Users/<user>/.dyalog/myUCMDs** directory.

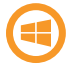

On the Microsoft Windows operating system, ]USetup searches for a **setup.dyalog** file in the **%USERPROFILE%\Documents\myUCMDs** directory.

If no **setup.dyalog** file is found in any of these locations, then ]USetup searches in all SALT *workdir* directories.

**EXAMPLE** 

```
]USetup -info
C:\Users\john\Documents\MyUCMDs\setup.dyalog 0
```
# 5.13.7 ]UVersion

This user command reports the framework version number, full name, source file location, version number, revision number and last commit information for a specified user command.

```
EXAMPLE
```

```
]UVersion Boxing
framework: 2.3
command: ]OUTPUT.Boxing
source: C:\Program Files\Dyalog\Dyalog APL-64 17.0
Unicode\SALT\Spice\output.dyalog
version: 1.30
revision: 33005
commit: 2018 05 01 Adam: help tweaks
```
# **5.14 WS Group**

The WS group contains user commands that relate to workspaces.

# 5.14.1 ]Check

This user command performs a workspace integrity check, comparing the contents of the active workspace against any scripted namespaces and identifying items that occur in one and not the other.

**EXAMPLES** 

```
]Check
No problem found.
      ⎕FIX ':namespace X' 'a←⍳9' ':endnamespace'
      X.⎕FX 'Foo' '123'
      X.abc←90
      ]check
These extra objects are found in scripted #.X: Foo abc
```
# 5.14.2 ]Compare

This user command compares any two workspaces and returns the size difference and the APL object differences between them; it can be thought of as a combination of the ]ARRAY.Compare and ]FN.Compare user commands running at a workspace level.

**EXAMPLE** 

```
]WS.Compare C:\Users\fiona\Samples\wsA.dws
C:\Users\fiona\Samples\wsB.dws
* comparing C:\Users\fiona\Samples\wsA.dws
       with C:\Users\fiona\Samples\wsB.dws
NOTE: total sizes differ by 248 bytes.
<...etc...>
```
# 5.14.3 ]Document

This user command lists and details the contents (namespaces, functions, operators and variables) of your workspace.

EXAMPLES

To display the contents of the workspace on the screen (this workspace only contains a single variable, name←3):

```
]Document
      )WSID
CLEAR WS
      )FNS
      )VARS
name
      name (type=I pp=0 p=0)3
      )OBS
```
To output the contents of the workspace to a file:

```
]Document -file=C:\Users\karen\Samples\tmp.txt
Output file = C:\Users\karen\Samples\tmp.txt
```
## 5.14.4 ]FindRefs

This user command attempts to find all references in a workspace and identify where they are referenced from.

```
EXAMPLES
      )CLEAR
clear ws
      A←⎕NS '' ⋄ B←C←D←A
      V←0 C 2 99
      ]FindRefs
#: followed 6 pointers to reach a total of 2 "refs"
  Name
  #
  #.B+4 more
      ]FindRefs -alias
#: followed 6 pointers to reach a total of 2 "refs"
```

```
Name Alias 1 Alias 2 Alias 3 Alias 4
  #
  #.B #.C #.D #.V[2] #.A (DF=#.[Namespace])
      ]FindRefs -alias=3
#: followed 6 pointers to reach a total of 2 "refs"
  Name Alias 1 Alias 2 Alias 3
  #
  #.B #.C #.D #.V[2]+1 more
      'X' NS ''
     A.t←X
     X.z←A
      ]FindRefs -loop
#: followed 31 pointers to reach a total of 3 "refs"
  Name
  #
 #.B+11 more
 #.X+11 more
 1 loop found:
 Loop #1: #.B \rightarrow #.X
  # . X = # . B . t#.B = #. X. z)CLEAR
clear ws
     ⎕FIX ':class B' ':endclass'
     ⎕FIX ':class A:B' ':endclass'
     ⎕EX 'B'
     ]FindRefs A
 #.A: followed 1 pointers to reach a total of 1 "refs"
 Name
 #.A
#.A's base class is missing: #.B
```
### 5.14.5 ]FnsLike

This user command returns a list of APL objects for which  $\Box$ NC is 3 (functions) or 4 (operators) that exist in the current namespace (and, optionally, in the hierarchy beneath it) and match the specified pattern.

```
EXAMPLES
```
To find all APL objects for which □NC is 3 or 4:

```
]FnsLike
big det else getfile life
```
To find all APL objects for which □NC is 3 or 4 that contain the letter "e" in their name:

```
]FnsLike *e*
det else getfile life
```
### 5.14.6 ]Locate

This user command searches for the specified string in the current namespace.

**EXAMPLES** 

To search for the string "queens":

```
]Locate queens
   ∇ #.queens (3 found)
[0] queens←{⎕IO ⎕ML←0 1 ⍝ The N-queens problem.
    ∧ ∧
[24] chars←'·⍟'[(↑⍵)∘.=⍳⍺] ⍝ char array of placed queens.
                                       ∧
```
To search for the string "queens" irrespective of case and ignoring comments:

```
]Locate queens -insensitive -exclude=C
   ∇ #.queens (1 found)
[0] queens←{□IO □ML←0 1 A The N-queens problem.
     ∧
```
# 5.14.7 ]Map

This user command displays the structure of the specified namespace (or the current namespace if none is specified) in terms of its constituent variables, functions and operators (identified with ~, ∇ and ∘ respectively). Sub-namespaces are displayed

recursively.

This user command uses the tree function from supplied workspace **dfns.dws**.

```
EXAMPLE
```

```
]Map ⎕SE.Dyalog
⎕SE.Dyalog
   Callbacks
   · · ∇ WSLoaded
   SEEd → □SE.[SessionEditor]
· Utils
   · · ~ Version lc uc
   · · ∇ cut disp display dmb drvSrc dtb fromXML fromto lcase
psmum repObj showCol showRow toMatrix toVector toXML trimEnds
txtreplace ucase where
   · · SALT_Data → ⎕SE.[Namespace]
```
### <span id="page-70-0"></span>5.14.8 ]NamesLike

This user command returns a list of all APL objects (irrespective of □NC) that exist in the current namespace (and, optionally, in the hierarchy beneath it) and match the specified pattern.

EXAMPLES

To find all APL objects that contain the letter "a" in their name:

```
]NamesLike *a*
aplUtils.9 disableSALT.3 enableSALT.3
commandLineArgs.2 disableSPICE.3 enableSPICE.3
```
To find all APL objects that contain the letter "a" in their name without showing their nameclass:

```
]NamesLike *a* -noclass
aplUtils disableSALT enableSALT commandLineArgs
disableSPICE enableSPICE
```
# 5.14.9 ]Nms

This user command returns a list of all APL objects (irrespective of  $\Box$ NC) that exist in the current namespace (and, optionally, in the hierarchy beneath it) and match the specified pattern.

Almost identical to ]NamesLike (see *[Section](#page-70-0) 5.14.8*) but does not have a modifier for removing the nameclass when displaying results. This slight restriction means that it matches IBM's APL2 system command )NMS.

EXAMPLE

```
]Nms *a*
aplUtils.9 disableSALT.3 enableSALT.3
commandLineArgs.2 disableSPICE.3 enableSPICE.3
```
### 5.14.10 ]ObsLike

This user command produces a list of APL objects for which  $\Box$ NC is 9 (namespaces) that exist in the current namespace (and, optionally, in the hierarchy beneath it) and match the specified pattern.

**EXAMPLES** 

To find all APL objects for which □NC is 9:

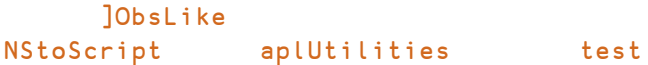

To find all APL objects for which **□NC** is 9 that contain the letter "e" in their name:

```
]ObsLike *e*
aplUtilities test
```
### 5.14.11 ]Peek

This user command executes the specified expression in a temporary copy of the workspace; any changes made are discarded on termination of the user command, meaning that the current workspace is unchanged.

This user command copies the specified workspace into a temporary namespace in the current process and executes the specified expression in that namespace. It is used to view, rather than to change, a saved workspace; any changes made in the copy are discarded on termination of the command.

EXAMPLE

Execute the **queens** program from supplied workspace **dfns.dws**:

```
]Peek dfns 0 disp queens 5
```
## <span id="page-72-0"></span>5.14.12 ]SizeOf

This user command produces a list of all APL objects that exist in the current namespace and match the specified pattern along with their size (in bytes) in decreasing order.

```
EXAMPLE
     )obs
NStoScript aplUtils test
    )vars
CR DELINS Describe FS
     ]SizeOf -top=2 –class=2 9
NStoScript 132352 aplUtils 40964
```
### <span id="page-72-1"></span>5.14.13 ]VarsLike

This user command returns a list of APL objects for which □NC is 2 (variables) that exist in the current namespace (and, optionally, in the hierarchy beneath it) and match the specified pattern.

EXAMPLES

To find all APL objects for which □NC is 2:

]VarsLike CR DELINS FS

To find all APL objects for which □NC is 2 that contain the letter "s" in their name:

```
]VarsLike *S*
DELINS FS
```
# <span id="page-73-0"></span>**A SAMPLES Group**

The SAMPLES group contains user commands that demonstrate the use of multiple levels of help and parsing user command lines.

The user commands in this group are not like those in other groups; they do not provide any useful functionality but their code can be examined to assist with understanding when creating custom user commands. This can be achieved by opening them in any text editor, for example, Microsoft Notepad.

<span id="page-73-1"></span>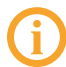

This group is only available if ]Settings cmddir ,[SALT]/study is issued.

# **A.1 ]UCMDHelp**

An example of a custom user command that defines multiple levels of help information in the Help function, selectable by the number of question marks supplied by the user, for example, ] < u cmd > -???.

To open the code for this user command in the Editor:

```
]ULoad UCMDHelp
Namespace #.HelpExample now contains source for ]SAMPLES.UCMDHelp
from <full path>\SALT\study\aSampleHelp.dyalog
```

```
)ED HelpExample
```
# <span id="page-73-2"></span>**A.2 ]UCMDNoParsing**

An example of a custom user command that does not use parsing; the argument is the entire string after the command name.

To open the code for this user command in the Editor:

```
]ULoad UCMDNoParsing
Namespace #.anyname now contains source for ]SAMPLES.UCMDNoParsing
from <full path>\SALT\study\aSample.dyalog
```
)ED anyname

# <span id="page-74-0"></span>**A.3 ]UCMDParsing**

An example of a custom user command that uses parsing; the string after the command name is parsed and turned into a namespace containing the arguments (tokenised) and each of the identified modifiers.

To open the code for this user command in the Editor:

```
]ULoad UCMDParsing
Namespace #.anyname now contains source for ]SAMPLES.UCMDParsing
from <full path>\SALT\study\aSample.dyalog
```
)ED anyname

# **B Example User Commands**

This appendix includes examples illustrating the construction of user commands.

The examples in this appendix have been created to illustrate different aspects of user commands. This means that they do not necessarily follow an efficient workflow process or best coding practice.

# <span id="page-75-0"></span>**B.1 Example: Basic User Command Definition**

*This example illustrates the definition of a basic user command.*

A new user command called Time is required to display the local time. The necessary functions are defined in a namespace called timefns:

```
:Namespace timefns
   ⎕ML ⎕IO←1 ⍝ set to avoid inheriting external values
   ∇ r←List
     r←⎕NS¨1⍴⊂'' ⍝ r is a vector of length 1 with the
                   ⍝ item set to be a ref to a namespace
     r.(Group Parse Name)←⊂'TimeGrp' '' 'Time'
     r[1].Desc←'Time example Script'
   ∇
   ∇ r←Run(Cmd Args)
     r←1↓,'⊂:⊃,ZI2'⎕FMT ⎕TS[4 5 6] ⍝ show time
   ∇
   ∇ r←Help Cmd
     r←'Time (no arguments)'
   ∇
:EndNamespace
```
In this example:

- The List function sets the four variables Desc, Name, Group and Parse to 'Time example Script', 'Time', 'TimeGrp' and '' respectively.
- The Run function only needs to call  $\Box$ TS so the command name and any supplied arguments are ignored. This function also formats the time into a user-friendly format.
- If The Help function identifies that there is only one user command in the namespace (there is only one user command name, Time, defined) and returns the appropriate information for that user command.

Running this user command in a Dyalog Session returns three numbers; these three numbers are the current time, indicating the hour (according to the 24 hour clock), the number of minutes past the hour and the number of seconds elapsed respectively.

────────────────────────────────────────────────────────────

```
]Time -?
```

```
]TIMEGRP.Time
```

```
Time (no arguments)
```
(the same result is returned if  $J$ Time  $-$ ?? or  $J$ Help  $J$ Time is entered)

```
]Time
13:05:09
```
(indicating that the current system time is 13:05 and 9 seconds)

# <span id="page-76-0"></span>**B.2 Example: Cross-Operating System Definition**

*This example illustrates the inclusion of two different user commands within a single namespace, different techniques for achieving the same result depending on the operating system being used and using breakout without user commands.*

Although the current system time returned by the Time user command (see *[Section](#page-75-0) B.1*) is useful, it might be more relevant to have a choice of displaying local time or UTC (Co-ordinated Universal Time). To do this, a new user command called UTC is required. As this is closely related to the Time user command, it should be created in the same namespace; this involves adding a new function called Zulu and modifying the Run, List and Help functions.

To illustrate the ability of a user command to obtain information through a breakout call to .NET, this example also includes options in the Run function that are dependent on the operating system that the Dyalog Session is being run on (.NET is only valid when running on the Microsoft Windows operating system). These options ensure that the same user command is cross-system compatible for Microsoft Windows and UNIX.

#### :Namespace timefns

```
⎕ML ⎕IO←1 ⍝ set to avoid inheriting external values
∇ r←List
 r←⎕NS¨2⍴⊂'' ⍝ r is a vector of length 2 with the
              ⍝ items set to be refs to namespaces
  r.(Group Parse)←⊂'TimeGrp' ''
 r.Name←'Time' 'UTC'
 r.Desc←'Show local time' 'Show UTC time'
∇
∇ r←Run(Cmd Args);dt
  :If 'Windows' ≡ 7↑⊃'.'⎕WG 'APLVERSION' ⍝ If Windows
   ⎕USING←'System'
   dt←DateTime.Now
     :If 'UTC'≡Cmd
       dt←Zulu dt
     :EndIf
   r←(r⍳' ')↓r←⍕dt
 :Else a If not Windows
   dt←('UTC'≡Cmd)/'TZ=UTC' ⍝ set timezone
   r←⊃⎕SH dt,' date +"%H:%M:%S"' ⍝ and get the time
  :EndIf
∇
∇ r←Help Cmd;which
 which←'Time' 'UTC'⍳⊂Cmd
 r←which⊃'Time (no arguments)' 'UTC (no arguments)'
∇
∇ r←Zulu date
 ⍝ Use .NET to retrieve UTC info
 r←TimeZone.CurrentTimeZone.ToUniversalTime date
∇
```

```
:EndNamespace
```
In this example:

- The List function is amended to allow for two function definitions in the four variable definitions:
	- <sup>o</sup> Desc is set to to 'Show local time' 'Show UTC time' (two values, therefore the first applies to the first user command and the second applies to the second user command)
	- <sup>o</sup> Name is set to 'Time' 'UTC' (two values, therefore the first applies to the first user command and the second applies to the second user command)
	- <sup>o</sup> Group is set to ⊂TimeGrp (only one value so applied to both user commands)
	- <sup>o</sup> Parse is set to '' (only one value so applied to both user commands)
- The Run function is amended to use the Cmd argument to determine which user command is being run (any further supplied arguments are still ignored). The operating system on which the Dyalog Session is being run is then identified; different actions are taken depending on whether the operating system is Microsoft Windows or UNIX (if neither, then a message is returned). The operating system is then used to determine the current system time rather than the APL system function  $\Box$ TS, for example, if the UTC user command is being run on a Microsoft Windows operating system, then the Run function calls the Zulu function. The Run function also formats the resulting time into a more user-friendly format irrespective of the operating system and user command.
- The Help function is amended to enable it to identify that there are two user commands in the namespace (there are two user command names, Time and UTC, defined) and return the appropriate information according to which name is specified.
- <sup>l</sup> The **Zulu** function is added to retrieve the UTC time through a .NET call this function is only called if the Run function identifies that the Dyalog Session is running on a Microsoft Windows operating system and the ]UTC user command is specified.

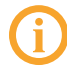

After changing the code but before running these user commands, the ]UReset user command should be run to force a cache file update (otherwise the code changes will not be detected).

The Time and UTC user commands can now be run from a Dyalog Session:

────────────────────────────────────────────────────────────

```
JTimeGrp -?TIMEGRP:
Time Show local time in a city
UTC Show UTC time
    ITime -?
```
]TIMEGRP.Time

Time (no arguments)

(the same result is returned if  $J$ Time  $-$ ?? or  $J$ Help  $J$ Time is entered)

]Time 13:17:34

(indicating that the current system time is 13:17 and 34 seconds)

```
10TC -?
```

```
────────────────────────────────────────────────────────────
]TIMEGRP.UTC
```

```
UTC (no arguments)
```
(the same result is returned if  $JUTC -??$  or  $JHe1p$  JUTC is entered)

]UTC 12:18:15

(indicating that the co-ordinated universal time is 12:18 and 15 seconds)

# **B.3 Example: Optional Arguments**

*This example illustrates the creation of a user command with an optional argument.*

Although the Time and UTC user commands return the local time and UTC respectively (see *[Section](#page-76-0) B.2*), they only work for the location in which the system is located. To return the time in different locations, new functions could be defined for each location and the Run, List and Help functions modified accordingly. Alternatively, the Run function can be modified to use the location as an argument to compute the time (this does not take account of daylight saving time). Using this second approach the **timefns.dyalog** file can be modified as follows (example assumes the Microsoft Windows operating system only):

```
:Namespace timefns
```

```
⎕ML ⎕IO←1 ⍝ set to avoid inheriting external values
∇ r←List
  r←⎕NS¨2⍴⊂'' ⍝ r is a vector of length 2 with the
               ⍝ items set to be refs to namespaces
  r.(Group Parse)←⊂'TimeGrp' ''
  r.Name←'Time' 'UTC'
  r.Desc←'Show local time in a city' 'Show UTC time'
∇
∇ r←Run(Cmd Args);dt;offset;cities;diff;city;lcity;ix
```

```
⎕USING←'System'
 dt←DateTime.Now
 :Select Cmd
 :Case 'UTC'
   dt←Zulu dt
 :Case 'Time'
   :If 0≠⍴city←Args~' '
     offset←CityTimeOffset city
     'Unknown city'⎕SIGNAL 11⍴⍨⍬≡offset
     diff←⎕NEW TimeSpan(3↑offset)
     dt←(Zulu dt)+diff
   :EndIf
 :EndSelect
 r←(r⍳' ')↓r←⍕dt
∇
∇ r←Help Cmd;which
 which←'Time' 'UTC'⍳⊂Cmd
 r←which⊃'Time [city]' 'UTC (no arguments)'
∇
∇ r←Zulu date
 ⍝ Use .NET to retrieve UTC info
 r←TimeZone.CurrentTimeZone.ToUniversalTime date
∇
∇ r←CityTimeOffset city;lcity;cities;ix;offsets
 cities←'l.a.' 'montreal' 'copenhagen' 'sydney'
 offsets←¯8 ¯5 1 10
 r←⍬ ⍝ Assume no match
 lcity←(819⌶)city ⍝ Name to lowercase
 ix←cities⍳⊂lcity ⍝ Find city in cities
 :If ix≤⍴cities ⍝ If present,
   r←ix⌷offsets ⍝ return the offset
 : EndIf \qquad \qquad \qquad A [else return \theta]
∇
```
#### :EndNamespace

In this example:

- The List function has one small amendment to the description of the Desc variable for the first user command.
- The Run function still uses the Cmd argument to determine which user command is being run; different actions are taken according to which is specified. If the Cmd argument is UTC then the function proceeds as before. However, if the Cmd argument is Time then the function now takes the second argument into account

and passes it to the CityTimeOffset function (the Args~' ' expression removes any extraneous spaces in the name of the city, so that a user can enter (for example) 'l.a.' or 'l. a.' and get a valid result) If the CityTimeOffset function returns an offset value then the Run function uses this to calculate the time in the specified city, otherwise it generates an "Unknown city" error message.

- The Help function has one small amendment to state that an optional argument specifying the location can be included when running the Time user command.
- The Zulu function remains unchanged.
- The CityTimeOffset function is added to determine whether the second argument matches the name of one of the cities that have had time offsets defined and return the appropriate offset if a match is found. The name of the city entered when running the user command is made case insensitive by converting them to lower case with the (819⌶) expression.

After changing the code but before running these user commands, the ]UReset user command should be run to force a cache file update (otherwise the code changes will not be detected).

The Time and UTC user commands can now be run from a Dyalog Session:

────────────────────────────────────────────────────────────

 $ITime -?$ 

```
]TIMEGRP.Time
```
Time [city]

(the same result is returned if  $J$ Time  $-$ ?? or  $J$ Help  $J$ Time is entered)

]Time 13:17:34

(indicating that the current system time is 13:17 and 34 seconds)

```
]Time l.a.
04:17:51
```
(indicating that the current time in Los Angeles, ignoring daylight saving time, is 04:17 and 51 seconds)

────────────────────────────────────────────────────────────

]Time l.x. \* Command Execution Failed: Unknown city

(an invalid city was specified)

 $10TC -?$ 

]TIMEGRP.UTC

UTC (no arguments) (the same result is returned if  $JUTC -?$ ? or  $JHe1p$  JUTC is entered) ]UTC

06:08:30

(indicating that the local co-ordinated universal time is 6:08 and 30 seconds)

```
]TimeGrp -?
TIMEGRP:
Time Show local time in a city
UTC Show UTC time
```
# <span id="page-82-0"></span>**B.4 Example: The Parse Variable**

*This example illustrates use of the* Parse *variable; by setting this to non-empty values, the user command framework is able to handle arguments and modifiers.*

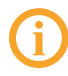

For more information on the Parse variable, see *[Section](#page-19-0) 4.2.3*. For more information on modifiers and modifier values, see *[Section](#page-23-0) 4.5*. For more information on arguments, see *[Section](#page-25-0) 4.6*.

A new user command called Number is required to display either the age of the specified person or to convert a decimal number into its Hexadecimal equivalent. The necessary functions are defined in a namespace called number:

```
:Namespace number
```

```
⎕ML ⎕IO←1 ⍝ set to avoid inheriting external values
    ∇ r←List
      r←⎕NS¨1⍴⊂''
      r.(Group Parse Name Desc)←⊂'AgeHex' '' 'Number' 'Gives age
or Hexadecimal format'
    ∇
    ∇ r←Run(Cmd Args);N;H;alph;Name;Names
      r←⍬
      Names←Args.Arguments
      :For Name :In Names
        :Select Name
        :Case 'Fiona'
          r,←40
        :Case 'Andy'
```

```
r,←51
        :Else
          :If ∧/Name∊⎕D ⍝ If all digits...
            N←⌈16⍟(⍎Name)
            H←(N⍴16)⊤(⍎Name)
            alph←'0123456789ABCDEF'
            r,←⊂alph[⎕IO+H]
          :Else
            r,←⊂'Unrecognised Name'
          :EndIf
        :EndSelect
      :EndFor
    ∇
    ∇ r←Help Cmd
     r←'Enter either a person''s name to return their age or a
number to return the Hexadecimal equivalent'
    ∇
```
#### :EndNamespace

In this example, the Parse variable is empty – this means that the Run function takes everything following the command name as a simple character vector. However, if a valid name is entered with the expectation of having that person's age returned, then an error message is generated:

```
]Number Fiona
* Command Execution Failed: SYNTAX ERROR
```
The same error message is generated if a decimal number is entered with the expectation of its Hexadecimal equivalent being returned:

```
]Number 42
* Command Execution Failed: SYNTAX ERROR
```
This error arises because the user command is expecting a namespace as its input and instead it is receiving a simple character vector.

These errors arise because the Args parameter in the Run function is a simple character vector rather than a namespace; this is due to the empty Parse variable. Populating the Parse variable means that the Args parameter becomes a namespace.

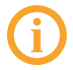

For this example, the only changes that will be made to the user command's code are to its Parse variable definition.

To enable the user command to perform the necessary namespace conversion, the Parse variable is changed from '' to '2S' – this means that the user command can accept 0, 1 or 2 arguments but no more (for more information on this, see *[Section](#page-26-0) 4.6.4*).

```
]Number 42
2A
      ]Number 42 42
2A 2A
      ]Number 42 42 42
* Command Execution Failed: too many arguments
      ]Number 42 Fiona
2A 40
```
Changing the Parse variable again, this time from '2S' to '2L', means that 2 arguments must be supplied; if more than this are supplied then the first argument is taken as specified and the rest are merged together to become the second argument (for more information on this, see *[Section](#page-26-1) 4.6.5*).

```
]Number 42
* Command Execution Failed: too few arguments
      ]Number 42 42
2A 2A
      ]Number 42 42 42
2A Unrecognised Name
      ]Number 42 Fiona
2A 40
```
# **B.5 Example: Debugging a User Command**

*This example illustrates using the* ]UDebug *user command to debug a namespace containing a user command group definition.*

Three keyboard shortcuts for command codes are referred to in this example – **<TC>** (*Trace*), **<ED>** (*Edit*) and **<EP>** (*Escape*). The usual key combinations for these are operating-system-dependent.

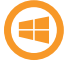

Relevant key combinations on the Microsoft Windows operating system:

- <sup>l</sup> **<TC>** is usually **Ctrl** + **Enter**
- <sup>l</sup> **<ED>** is usually **Shift** + **Enter**
- <sup>l</sup> **<EP>** is usually **Escape**

Relevant key combinations on the UNIX operating system:

- <sup>l</sup> **<TC>** is usually **APLKey** +**Shift** + **Enter**
- <sup>l</sup> **<ED>** is usually **APLKey** + **Enter**
- <sup>l</sup> **<EP>** is usually **Escape**

Relevant key combinations on the macOS operating system:

- <sup>l</sup> **<TC>** is usually **Ctrl** + **Enter**
- <sup>l</sup> **<ED>** is usually **Shift** + **Enter**
- <sup>l</sup> **<EP>** is usually **Escape**

A user command can be debugged by tracing through ⎕SE.UCMD (see *[Section](#page-11-0) 3.3*). However, a more convenient method is to instruct the framework to suspend on the first line of the Run or Help function – tracing/debugging can then proceed from there. To do this, debugging mode must be switched on:

#### ]UDebug on Was OFF

If an error is encountered in debugging mode, execution of the user command is suspended rather than returning to the calling function.

When debugging is enabled, specifying a space followed by the - character at the end of the command opens the **Trace** window with the code suspended on Run[1]. For example, using the number namespace defined in *[Section](#page-82-0) B.4* to hold the AgeHex group of user commands:

```
]Number 42 Andy
2A 51
      ]Number 42 Andy –
Run[1]
```
To progress through the Run function, enter the *Trace* command (**<TC>**).

You can now trace and debug the code in the namespace.

The **Trace** window shows that, in the number namespace, the Parse variable is set to 2S. This means that the Args variable is a namespace. The namespace contains a number of variables, one of which is Arguments:

```
]Disp Args
⎕SE.[Namespace]
      Args.⎕NL 2
Arguments
```

```
SwD
\mathbf{-1}_2
       ]Disp Args.Arguments
┌→─┬────┐
 │42│Andy│
└─→┴───→┘
```
This shows that the Arguments variable is a vector comprising two character vectors.

Enter the *Edit* command (**<ED>**) to open the namespace definition in the **Edit** window and change the Parse variable from '2S' to '2L'. Save the changes and repeatedly enter the *Escape* command (**<EP>**) until you are no longer tracing through code. Then enter:

```
]Number 42 Andy 8 9 10 –
```
With the Run function suspended, enter:

```
]Disp Args.Arguments
┌→─┬───────────┐
│42│Andy 8 9 10│
└─→┴──────────→┘
```
This shows that the Arguments variable is still a vector comprising two character vectors. However, the second of the two character vectors now includes everything after the first argument in the call to the user command.

Press the **<ED>** key combination to open the namespace definition in the **Edit** window and change the Parse variable from '2L' to '2S -true'. The '-true' means that the parser now accepts a modifier called -true that does not accept a modifier value but can only be present or absent (see *[Section](#page-15-0) 3.7.2*). Save the changes and repeatedly hit **<EP>** until you are no longer tracing through code. Then enter:

```
]Number 42 Andy –
       Args.⎕NL 2
Arguments
SwD
\overline{1}_2
true
```
This shows an additional variable, true, created with the same name as the modifier that was included in the Parse variable. However, when calling the ]Number user command, this on/off modifier was not specified. Therefore:

```
Args.true
```
0

To see the effect of calling the ]Number user command with this modifier specified:

```
)reset
]Number 42 Andy -true –
Args.true
```
1

Debugging mode is switched off using:

```
]UDebug off
Was ON
```
# **Index**

### **A**

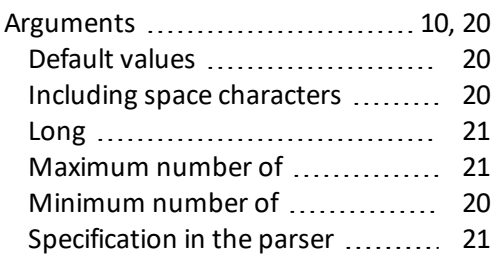

### **B**

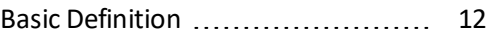

### **C**

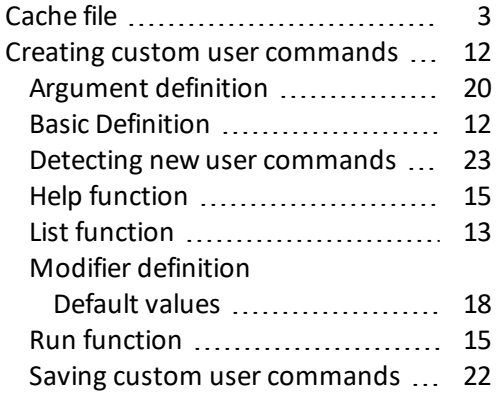

### **D**

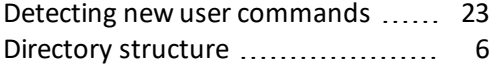

#### **F**

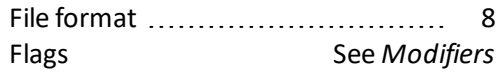

### **G**

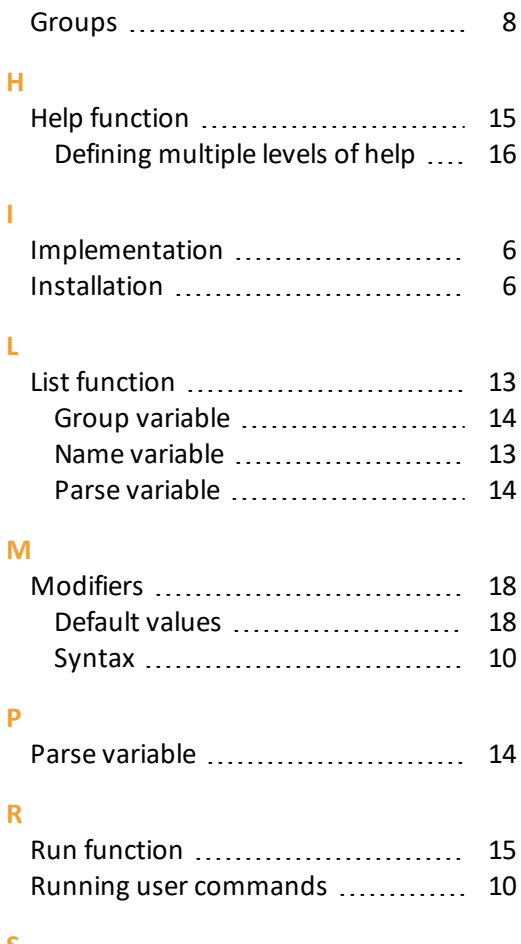

### **S**

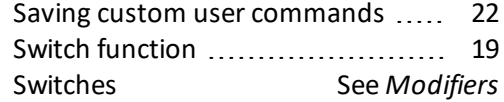

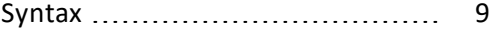

### **U**

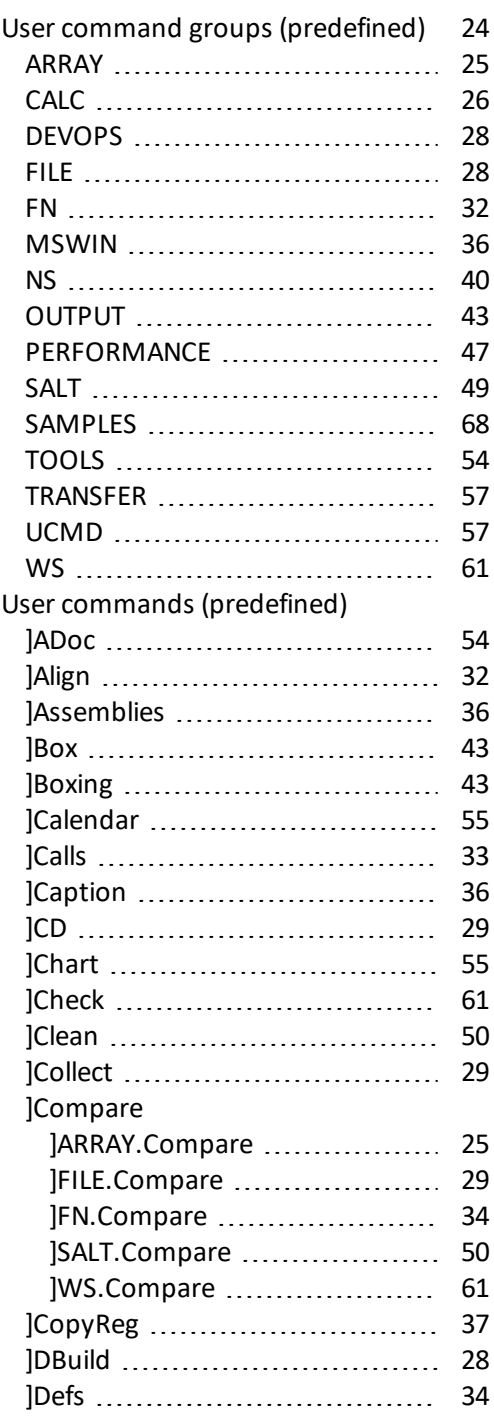

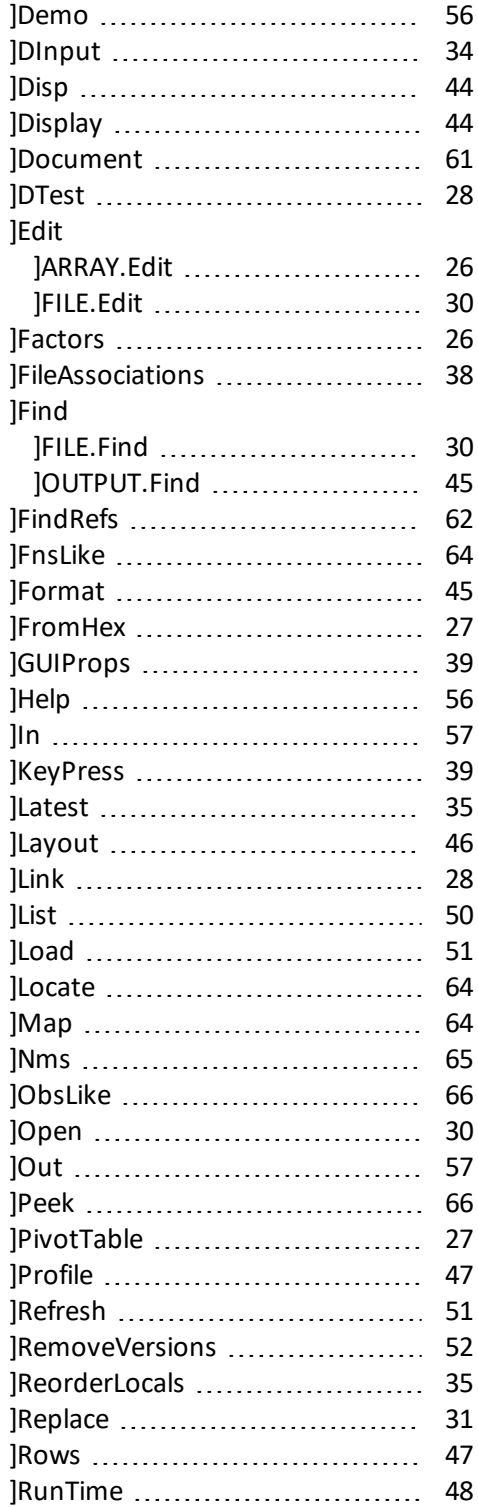

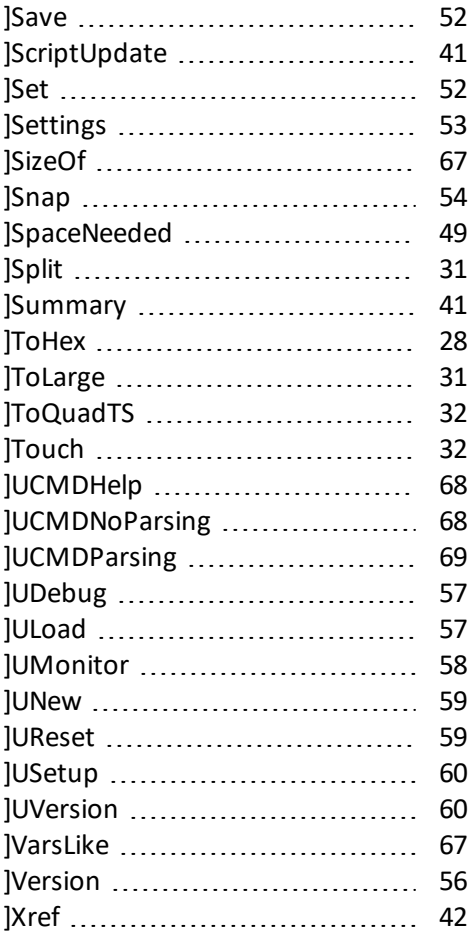